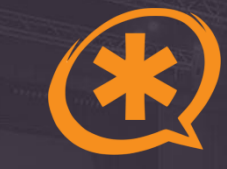

#### **Asterisk для компаний на карантине.**

Подключение удаленных сотрудников

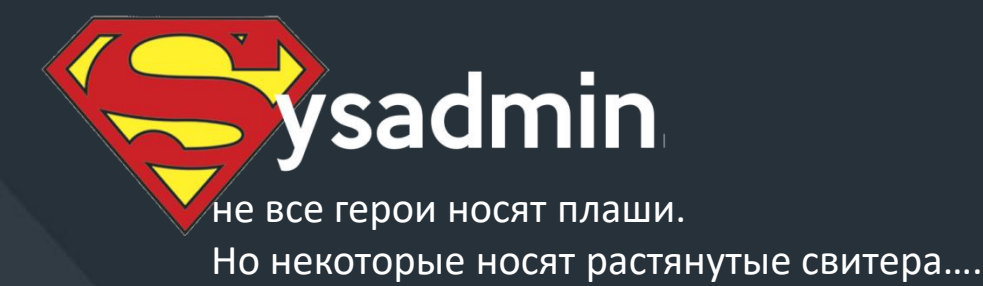

#### Скромная роль ИТ-специалистов в настоящее время

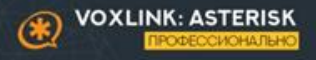

\*СПАСТИ КОМПАНИЮ. И МИР

#### **Задача**

**Перевести офис на удаленку Не потеряв показатели эффективности.**

**Сделать для сотрудников связь между собой и с клиентами такой же удобной, как она была в офисе**

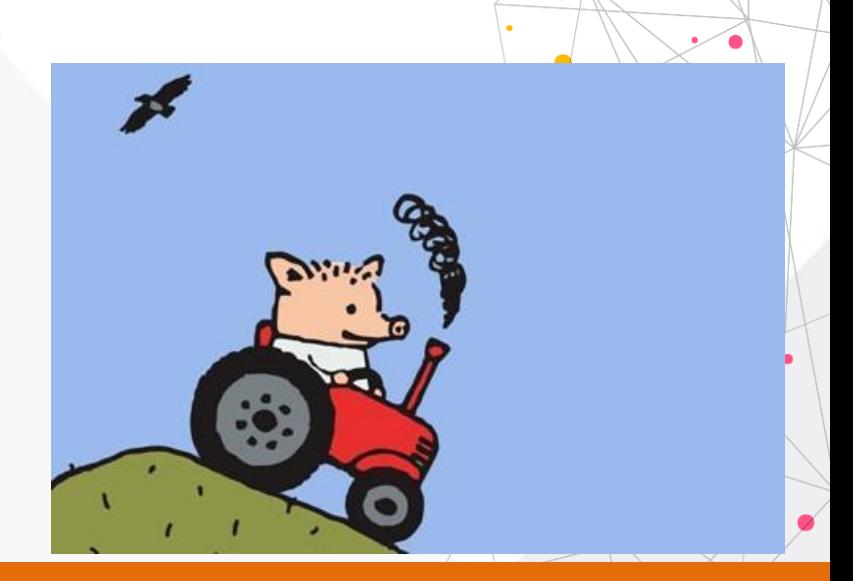

#### **Петр Евгеньевич уезжает работать из дома**

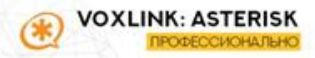

#### **Вопрос участникам**

**Напишите пожалуйста, в какой фазе у вас сейчас переход на удаленку.** 

**С какими неожиданностями довелось столнуться**

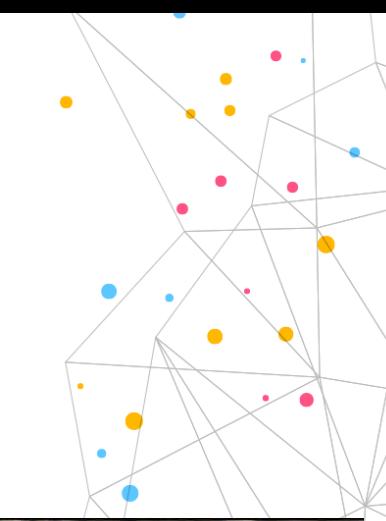

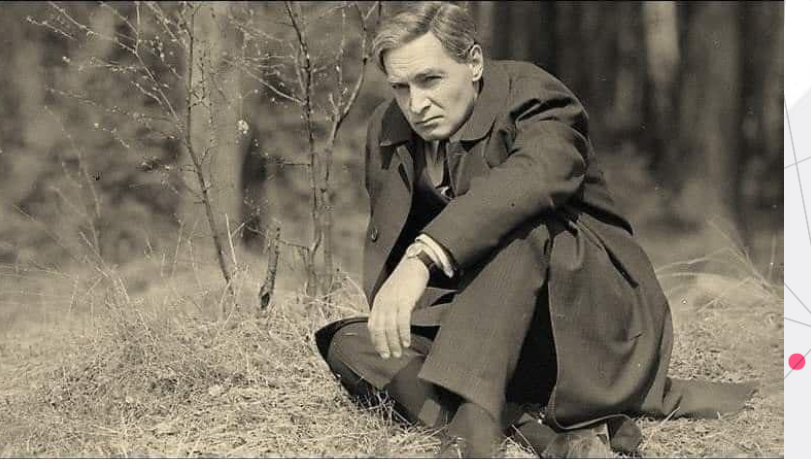

Да что вы понимаете про удаленку

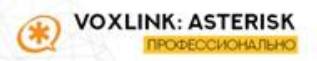

# **Наша группа в Telegram**

**Задавайте свои вопросы и общайтесь с коллегами в** 

**Telegram-группе**

# **@asterisker**

Авторы наиболее продуктивных и полезных

вопросов и комментариев получат ценные призы от

спонсоров

**Вопрос задавайте с хештегом #вопрос**

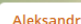

**62** Astr

Всем привет. Кто д операторов. Там в очере лобавляются через файл queues post custom. Те екстеншены которые созданы на этом Астер там все норм. Звонит все как надо. А если екстеншены на другом астере то не хочет набирать. В консоли идёт набор вида sip/ exten, Знаю пару путей решения, но они некрасивые( ринг группы и создать другие екстеншены и через фолоу ми) хотелось бы так чтобы он сам выбирал если внешку то через IAX внутренним агентам через SIP

#### Евгений

Aleksandr

#### Aleksandr

Всем привет. Кто делал оценку работы оп... если операторы на другой Asterisk, набирай что-то типа: SIP/asterisk2-trunk/\${EXTEN} или Local/\${EXTEN}@context/n изменено 4:15

#### Подарки от спонсоров

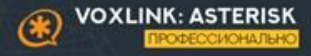

# **Телефон Fanvil X1SP**

- Самый доступный IP телефон на рынке.
- При этом в нем: Opus и HD кодеки, экран с подо
- Именно в этой модификации даже есть РоЕ

#### Спонсор подарка:

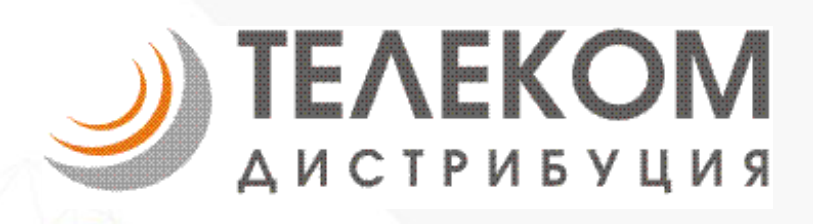

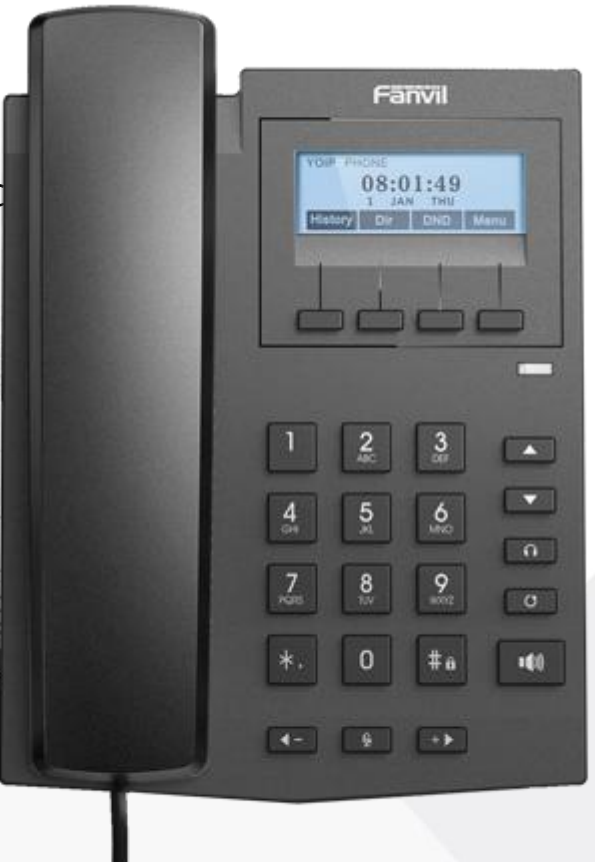

ПОДАРКИ

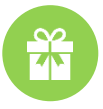

#### **Mikrotik HAP Lite**

- Самый крутой роутер в мире за 25 долларов
- Все, что нужно для хорошей работы IP-телефонии
- Все виды VPN
- Независимые порты и WiFi
- Стоечный и настенный вариант крепления

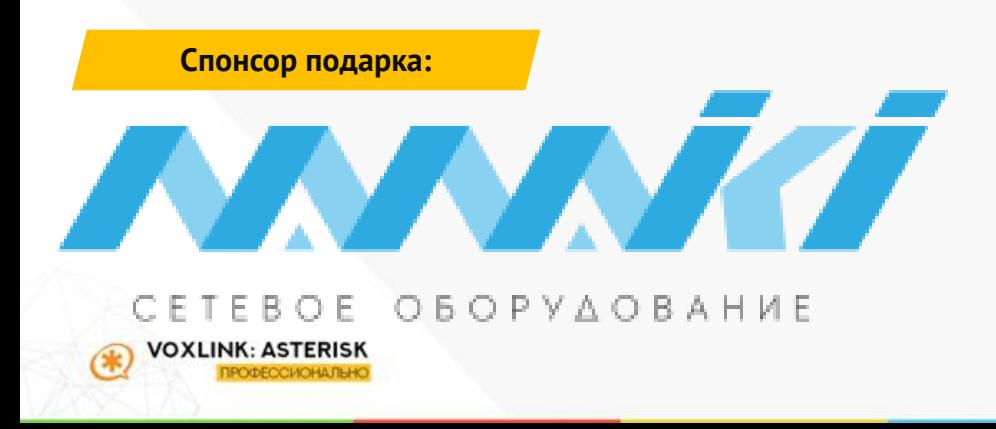

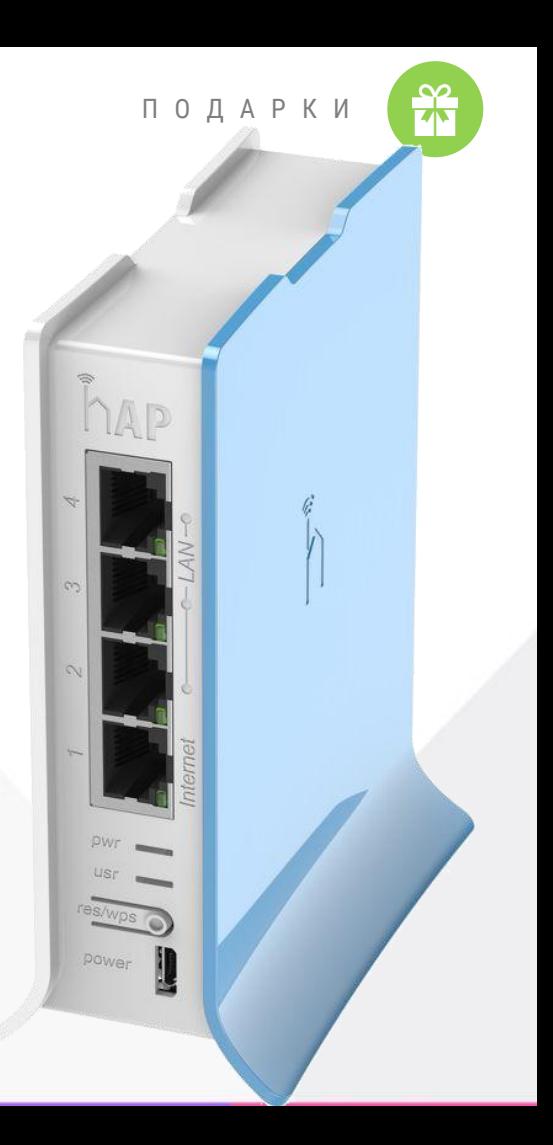

#### **Мерч от VoxLink**

- Сумка «ТСР-пакет | IP-пакет»
- Кружка VoxLink
- Блокнот и ручка  $\bullet$
- Наклейка с логотипом Asterisk

#### Спонсор подарка:

VOXLINK: ASTERISK ОФЕССИОНАЛЫ

VoxLink - интегратор систем IP-телефонии на базе Asterisk

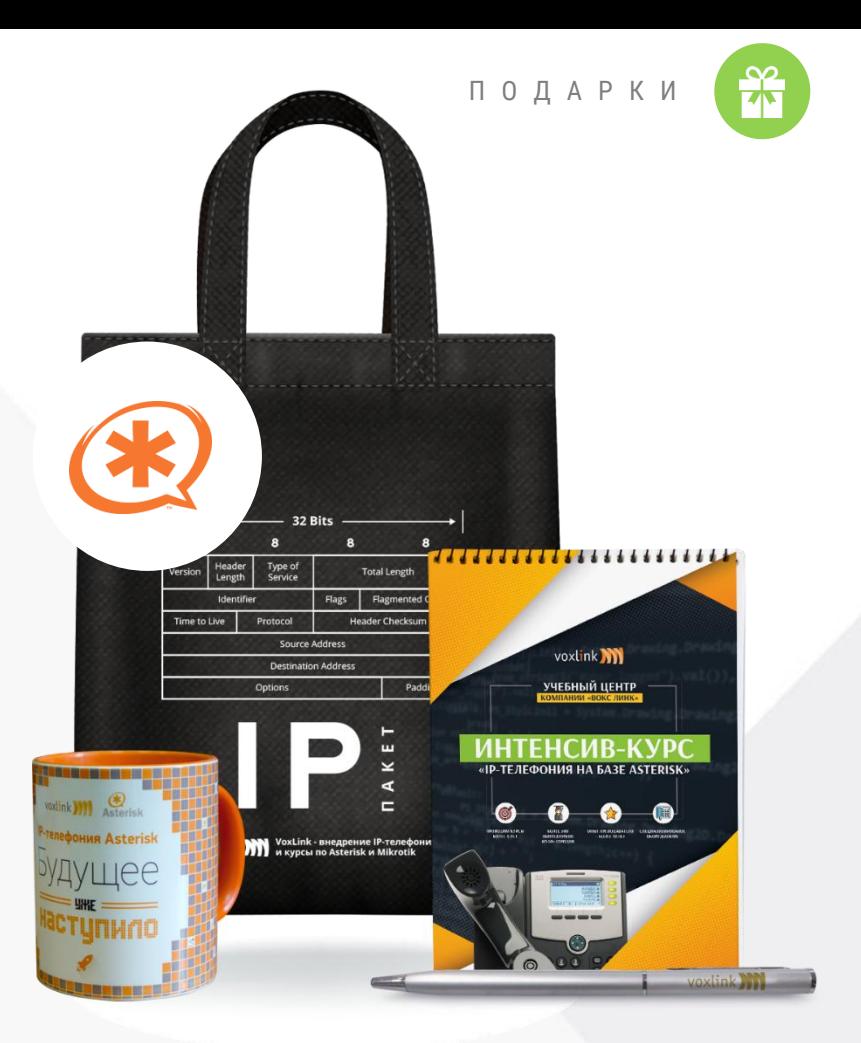

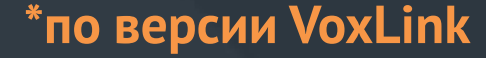

### Идеальное рабочее место сотрудника на удаленке\*

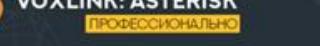

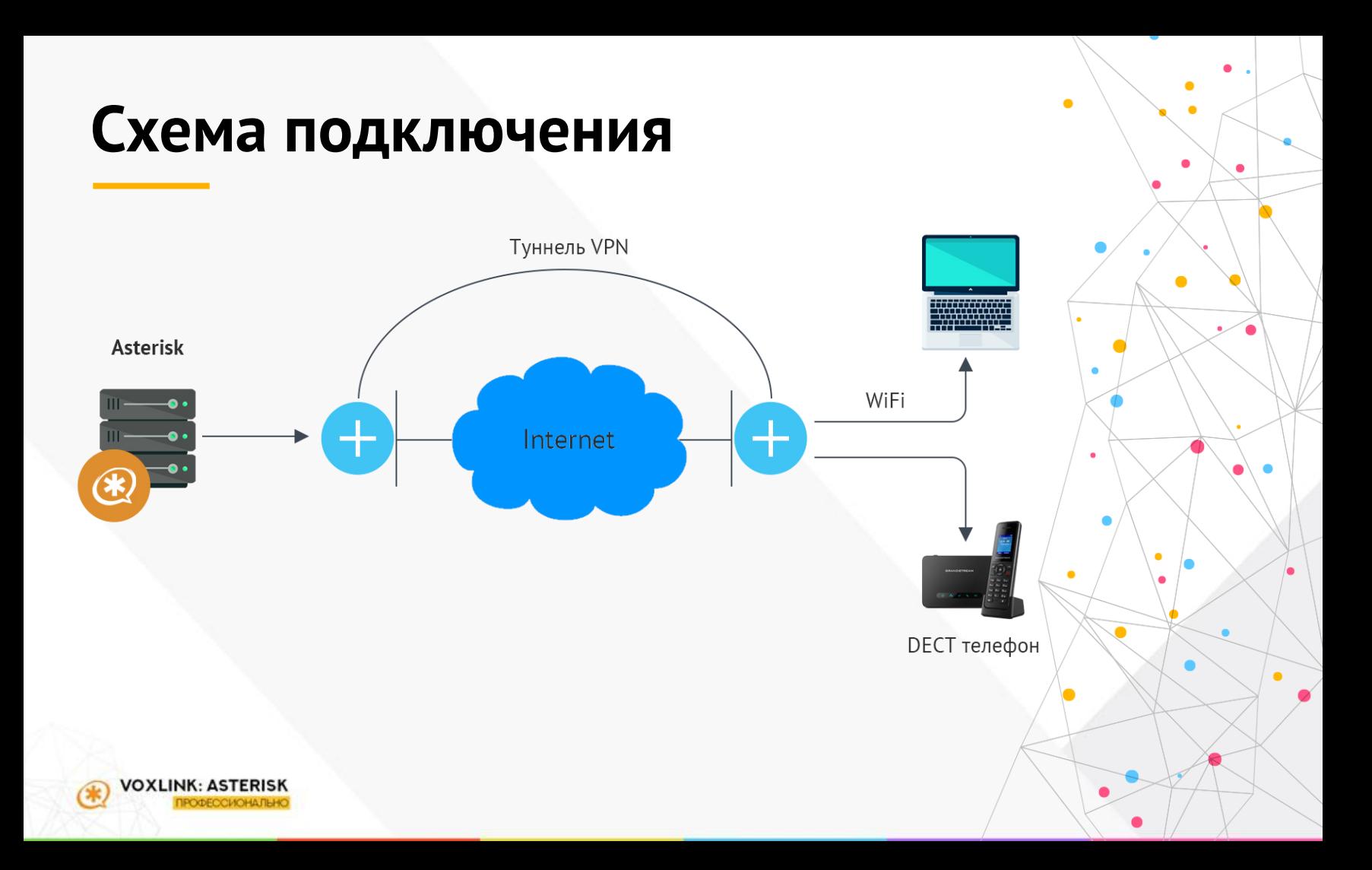

#### **IP-телефон дома:**

#### Panasonic KX-TGP600

#### Или любой другой

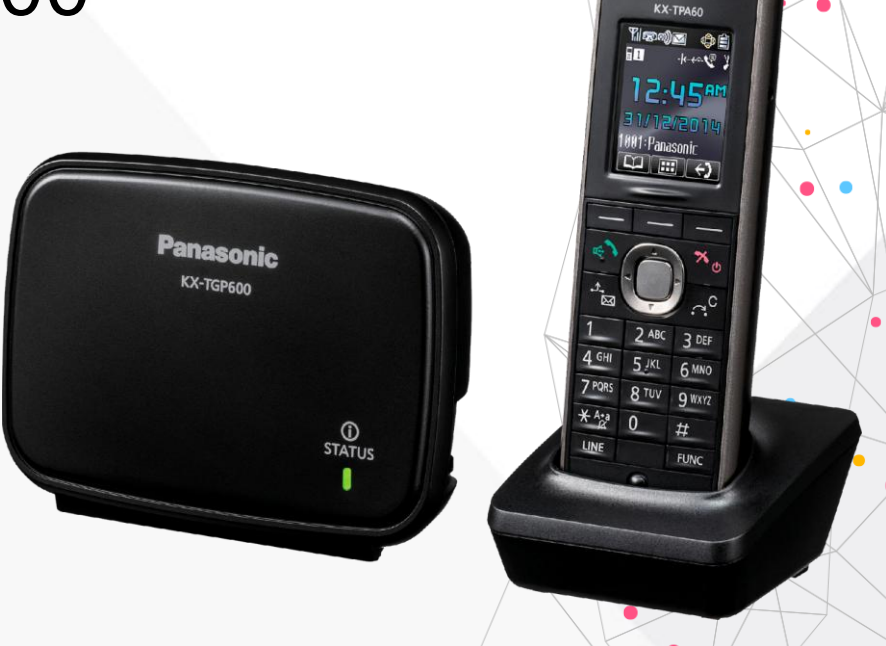

 $\bullet$ 

Panasonic

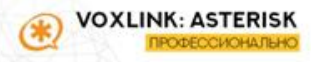

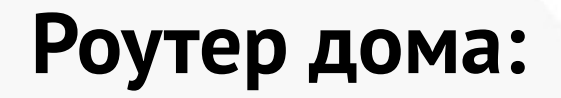

#### **Mikrotik HAP Lite**

Или любой другой

Mikrotik

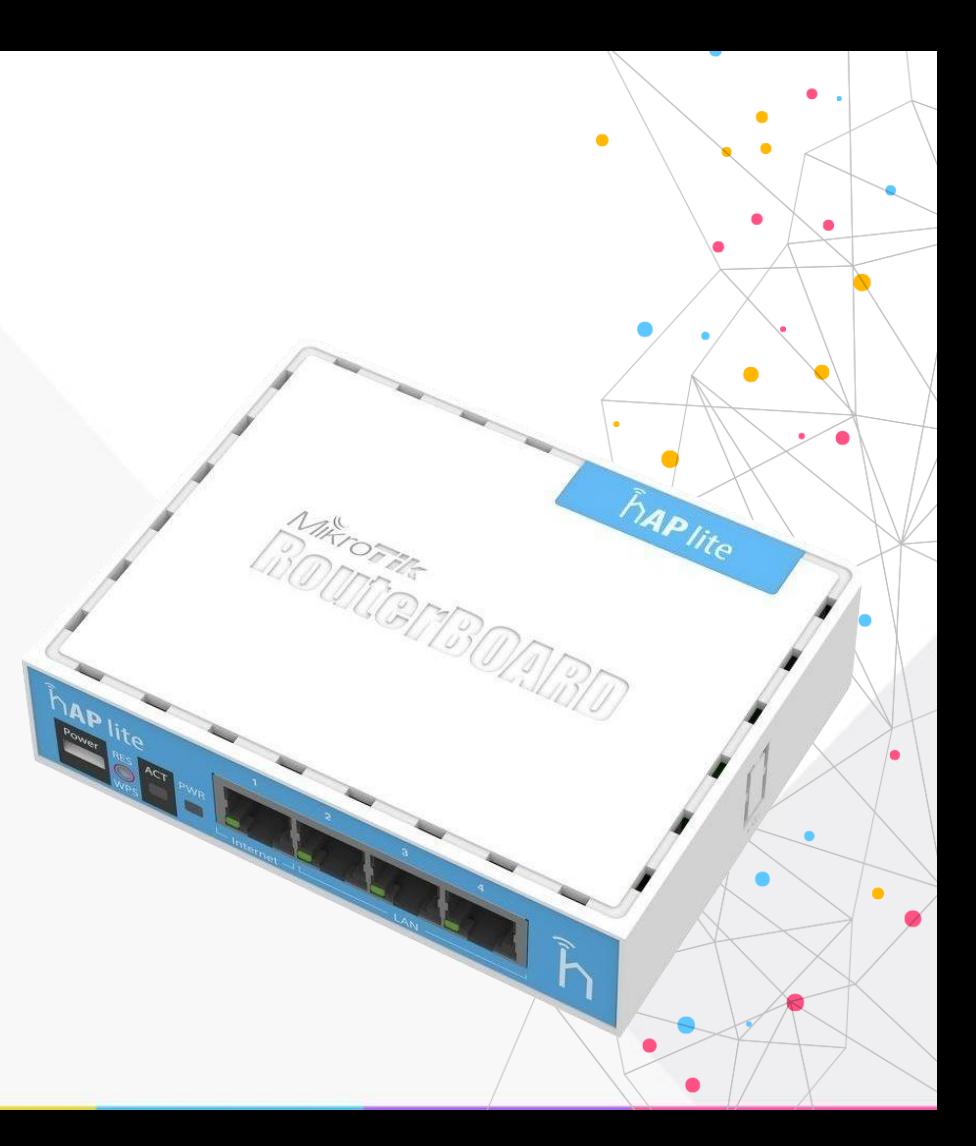

### **Схема подключения**

**DECT или Ethernet-телефон:**

- **-VoIP-телефон подключен проводом**
- **- подключен к Asterisk без NAT**

#### **Роутер:**

- **-VPN**
- **-QoS**
- **-Наглядно выключается SIP\_ALG**
- **- Централизованное управление**

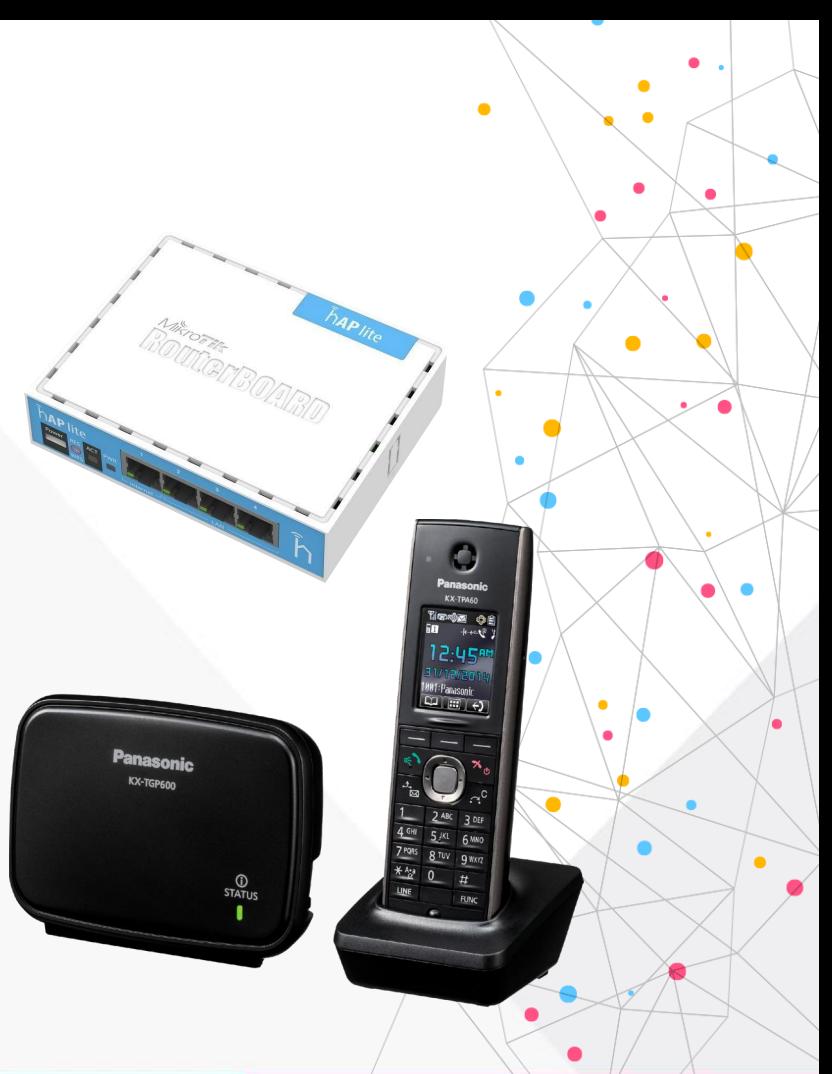

#### **Выгоды схемы:**

•**Нет NAT**: топология сети не меняется. Множество проблем решаются, не появившись •**Безопасность:** сервер так же находится в локальной сети, как и раньше •**Защита голоса:** все надежно

шифруется в туннеле •**DECT-телефон:** удобно использовать, сотрудники его любят

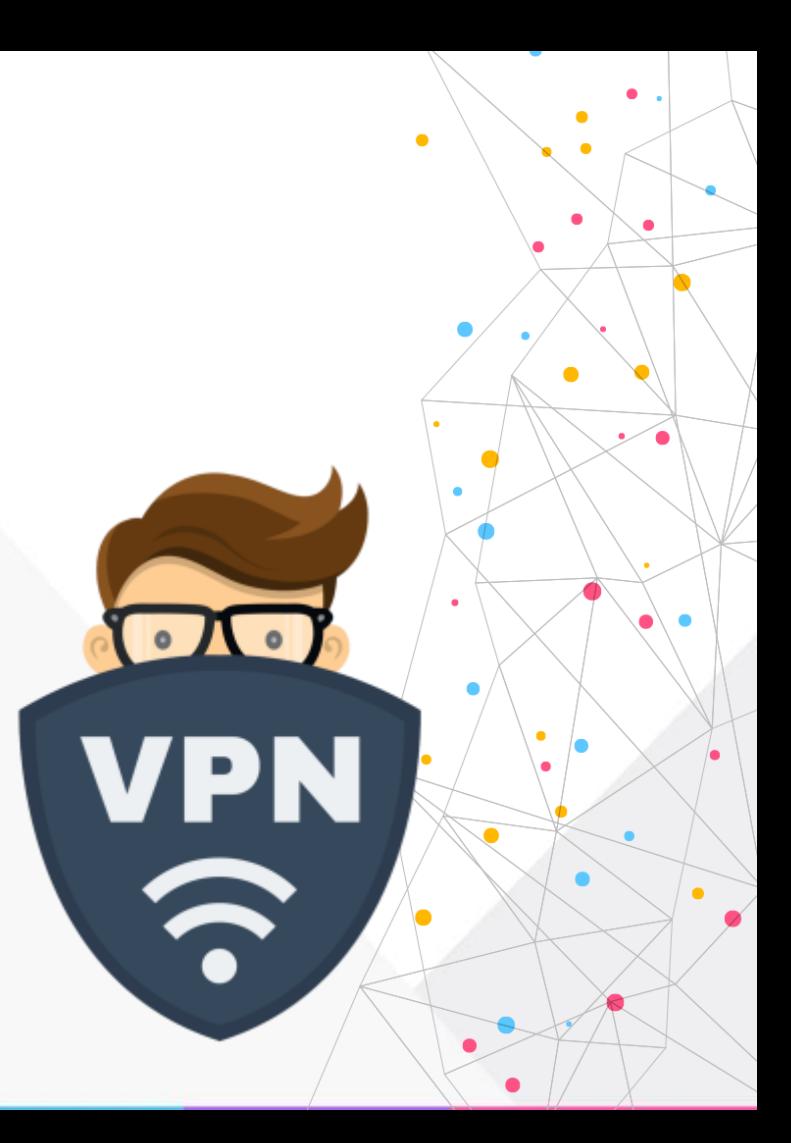

### **Минусы схемы:**

•**Много админа:** создание такой сети требует мозгов и рук. Много мозгов и много рук.

•**Деньги:** роутер + DECT-телефон - это порядка 10.000 рублей на

сотрудника

•**Настройка:** займет определенное время

•**VPN:** для разных провайдеров придется использовать разные типы

туннелей

•**Рекомендация: Оптимальная схема для долгосрочного использования**

#### Ищем компромиссы

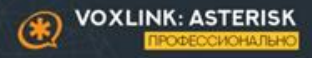

#### **Способы подключения**

•**Основной аккаунт пользователя SIP, но подключенный из нового места**

•**Отдельный SIP или IAX2-аккаунт**

•**Переадресация на мобильный телефон через транк провайдера**

•**FMC-телефония**

•**Telegram-интеграция по SIP (sip.tg)**

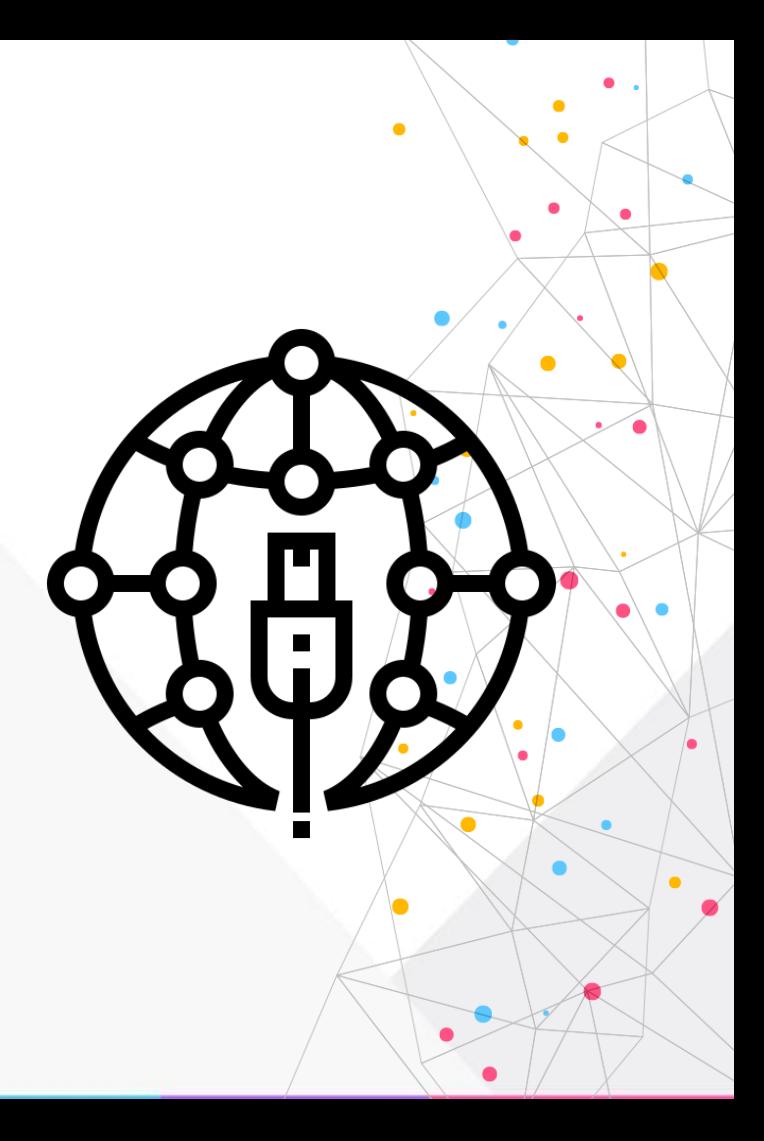

### **Способы маршрутизации**

**Как перенаправить вызов куда-то еще:**

•**Варианты без добавления экстеншена:** •**Дополняем строку Dial вторым плечом или заменяем (вызов на GSM)** •**Follow Me (вызов на GSM)** •**PJSIP с мультирегистрацией** •**Мобильник в очереди. Или в ГВ с #**

•**Варианты с добавлением экстеншена** •**Создаем кастомны номер через канал local** •**Создаем новый SIP или IAX2-аккаунт**

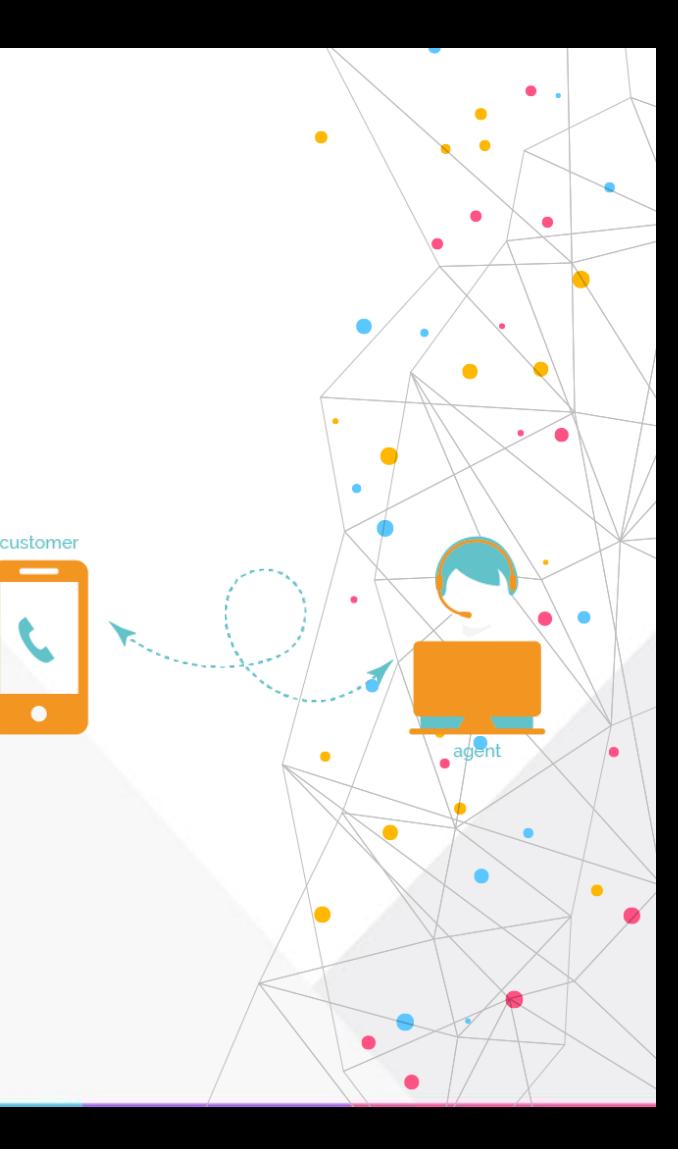

### К.1: Софтфон и гарнитура

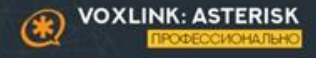

## **Софтфон и гарнитура**

#### •**Плюсы:**

•**Быстро и дешево**

•**Относительная легкость настройки**

•**Больше нет**

#### •**Минусы:**

•**Борьба с NAT и роутерами** •**Плохая слышимость (об этом отдельный слайд)** •**Сотрудники на WiFi**

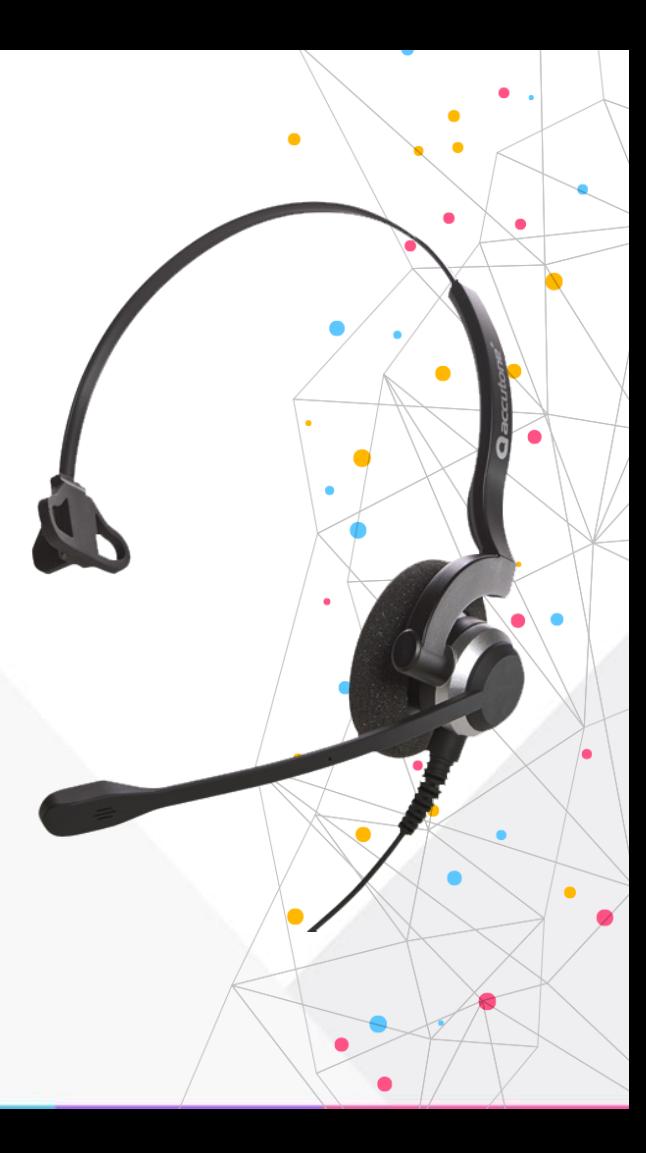

### **Неочевидные проблемы софтфонов**

•**Разные софтфоны звучат по-разному** •**Мощности компьютера не всегда достаточно**

•**«Улучшайзеры звука»:**

- •**Эхоподавление**
- •**Шумоподавление**
- •**Авторегулировка громкости** •**VAD&CNG**

•**Магические уникальные разработки** •**Настройки звуковых устройств в Win** •**Особенности работы с NAT** •**Дешевые гарнитуры**

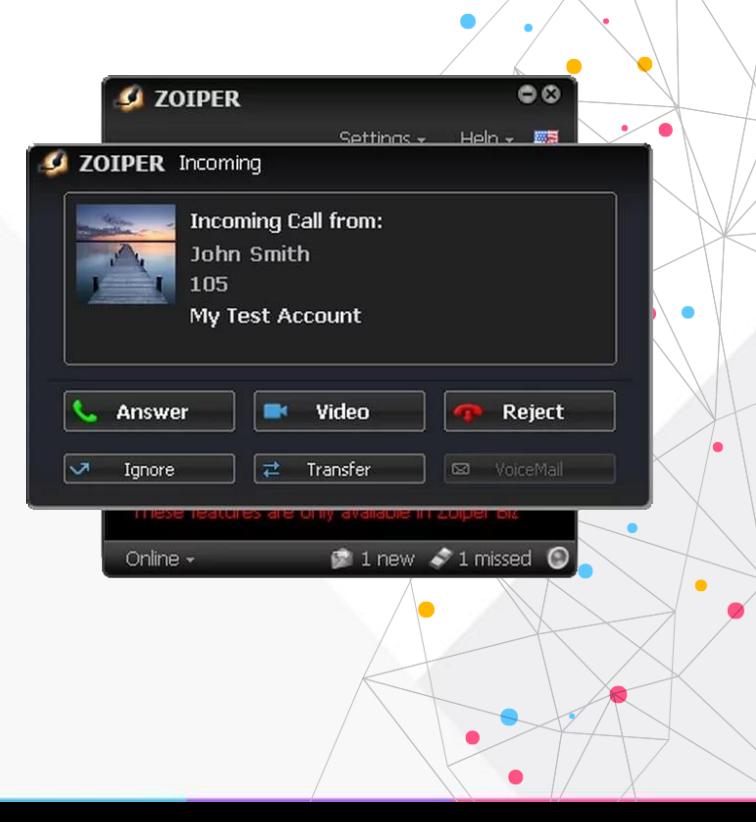

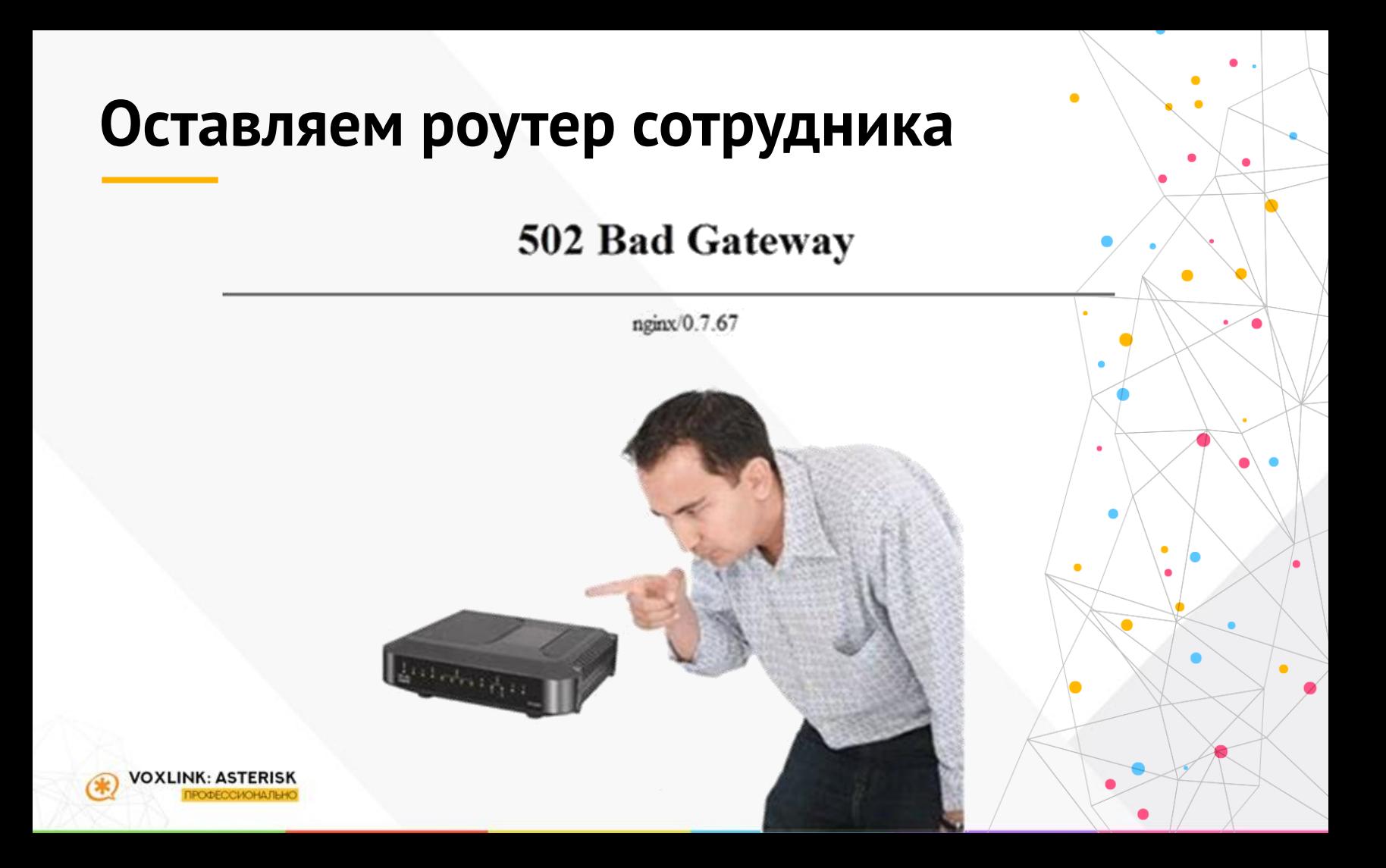

#### Оставляем роутер сотрудника

Молимся и надеемся, что взлетит

#### •Если не взлетает:

•Ищем, где отключить SIP ALG •Разбираемся, где пробросить порты •Проверяем, что провайдер не блокирует SIP/RTP трафик •Сессии умеют зависать (перерегистрация) •Учимся пинговать по UDP •Познаем дзен tcpdump-a

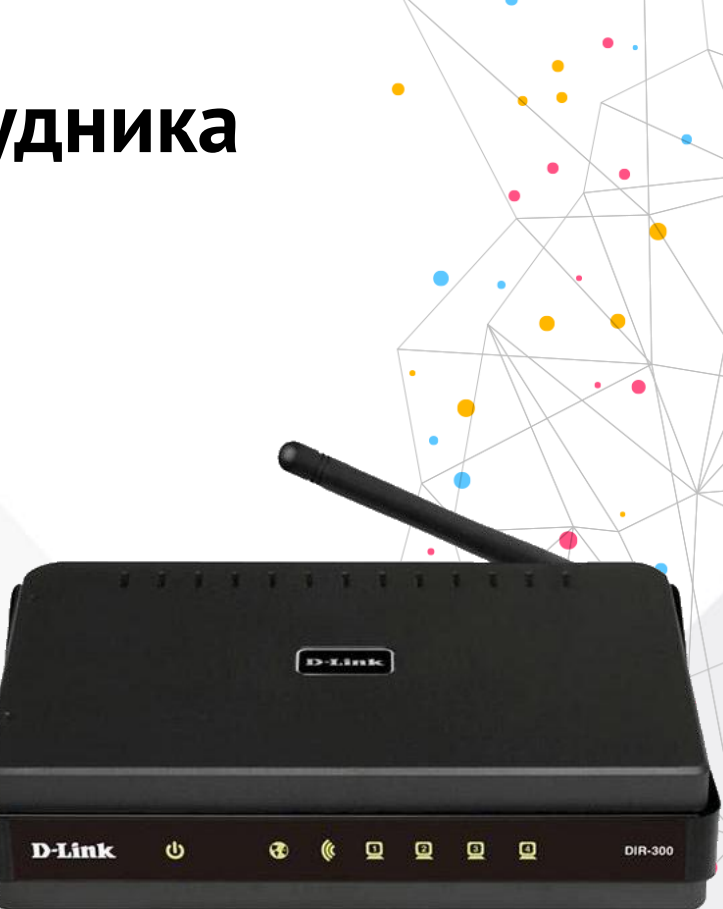

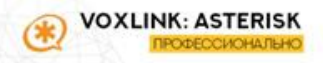

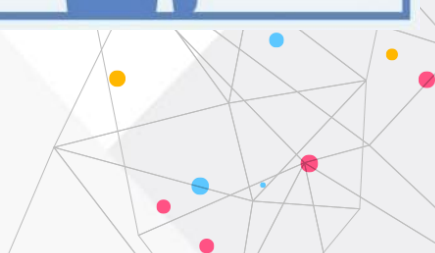

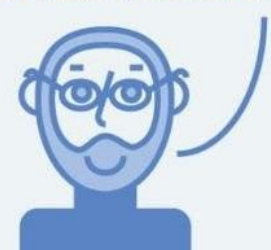

сегодня мы научимся траблшутить домашние роутеры наших пользователей

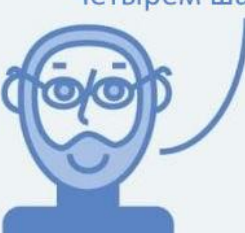

в этом нет ничего сложного. просто следуйте четырем шагам

#### Оставляем роутер сотрудника

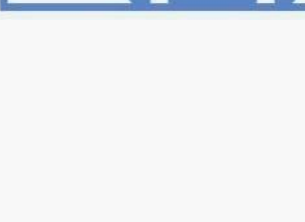

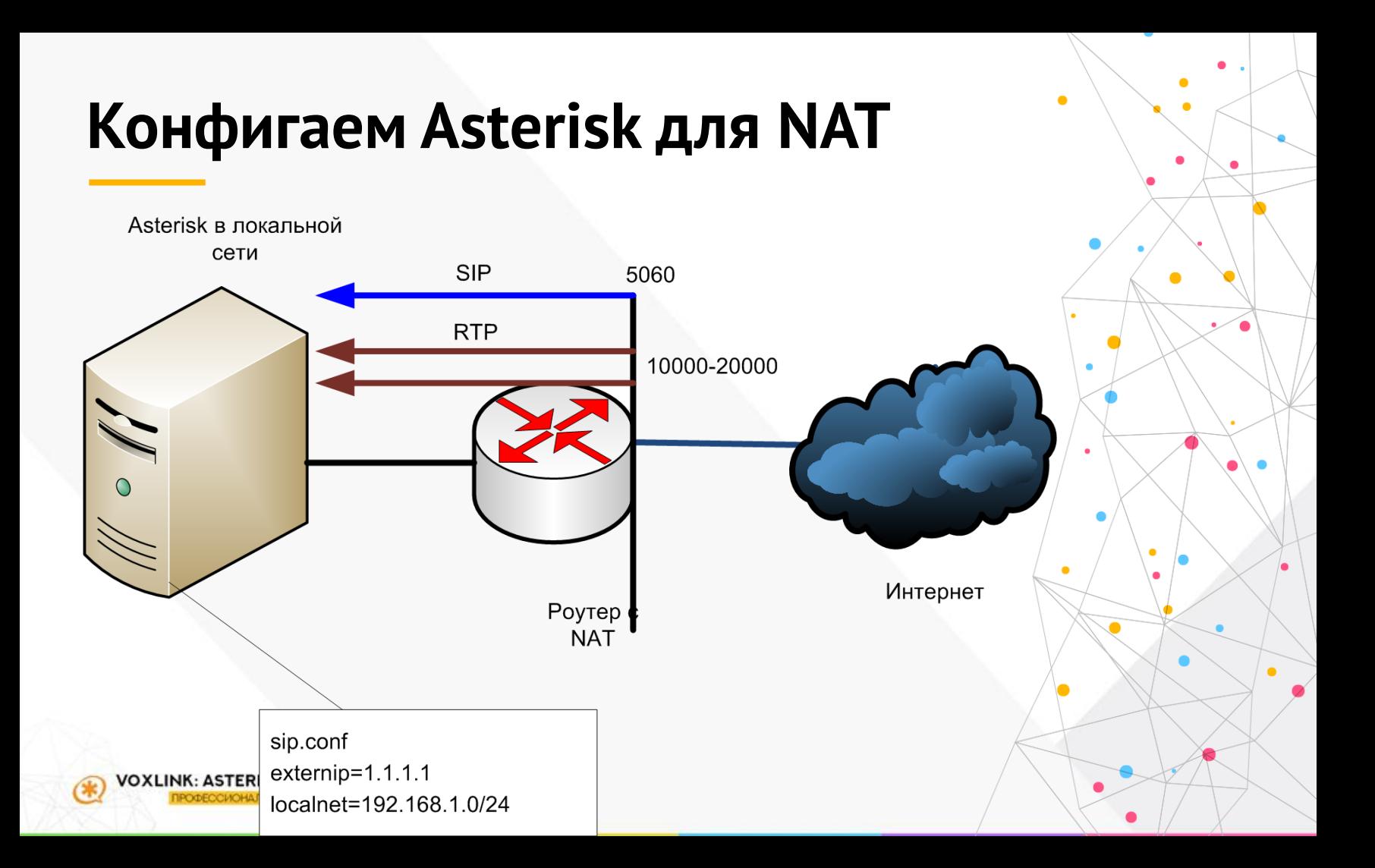

## Конфигаем Asterisk для NAT

Если Asterisk изначально был за NAT и у вас нет возможности вытащить его на внешний IP

•План действий: •Проверяем, какие порты у нас в sip.conf u rtp.conf •Пробрасываем их на роутрее •Вырубаем на роутере SIP\_ALG •Прописываем localnet & externip •Стараемся пробросить не 5060, а что-то другое:\*

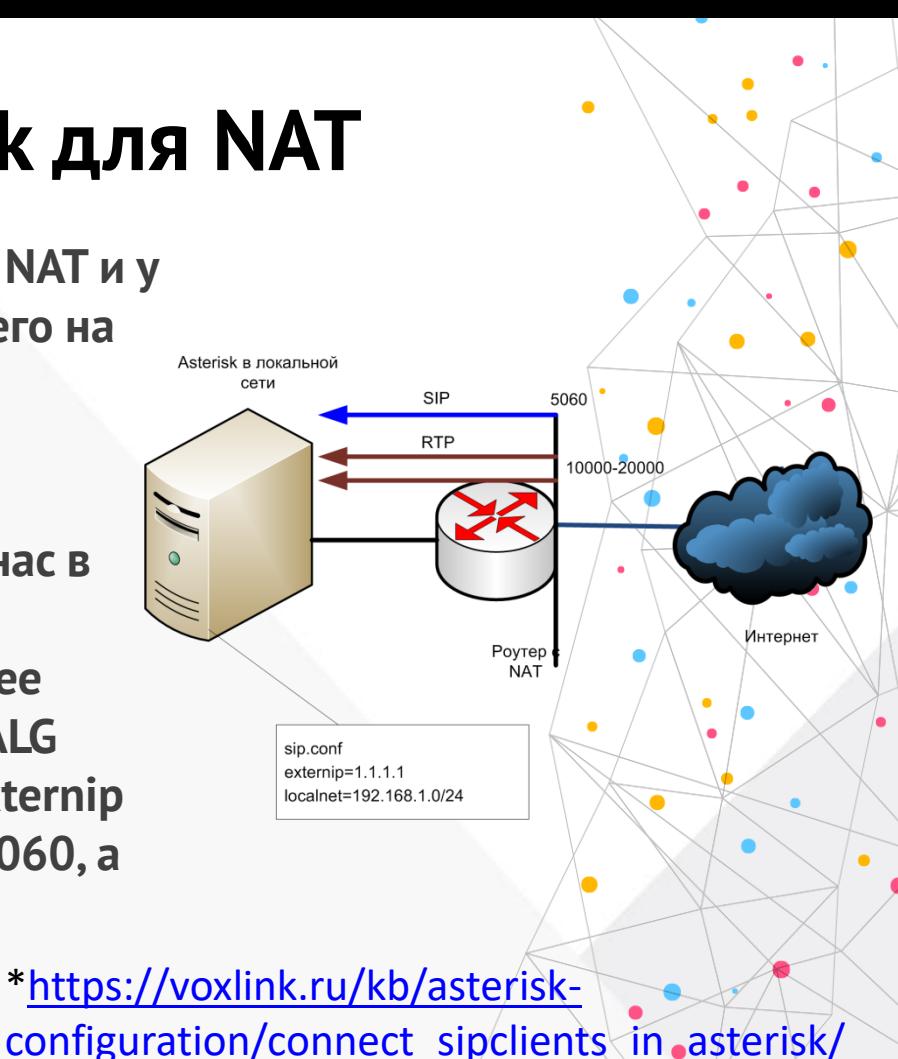

#### **Настраиваем IPTables**

Открываем 5060:

•План действий

•Лучше не 5060, а что-то другое •Всех сотрудников обязать получить статику от провайдера и прописать ее в **IPTables** •Если не получится - хотя бы забанить все другие страны •Станция не должна сканироваться

ни по каким портам, кроме нового

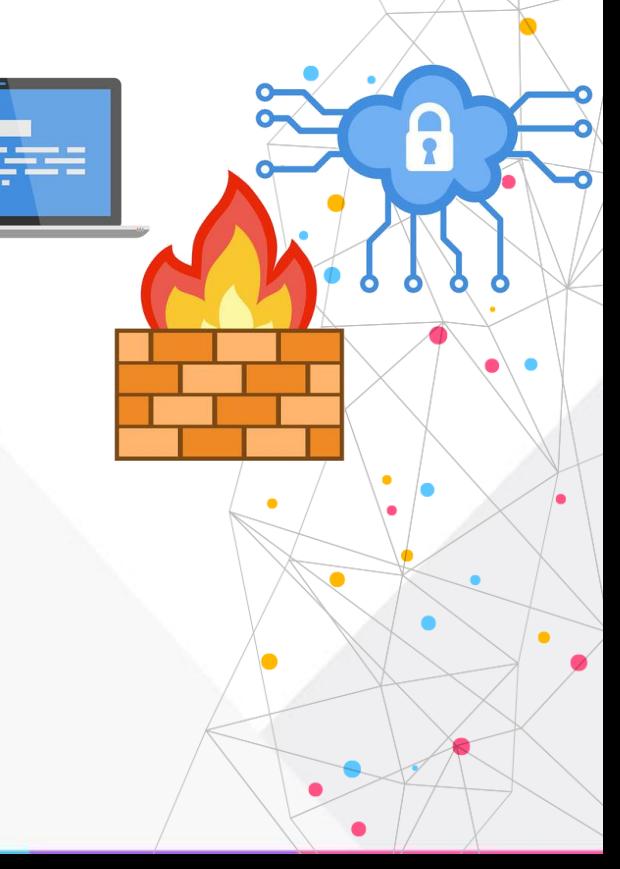

### К.2: Переадресация на мобилки

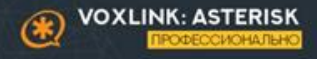

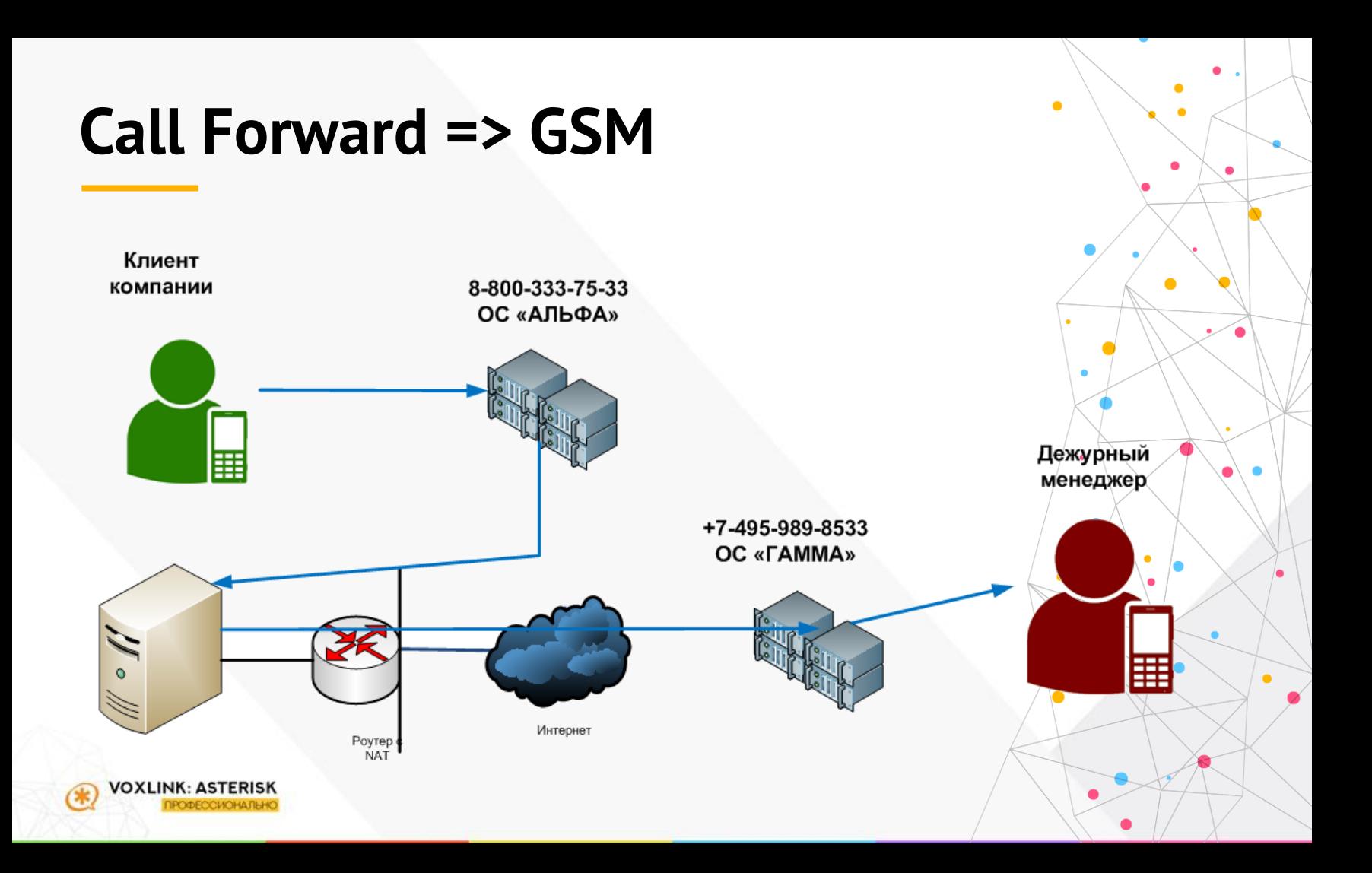

### **Call Forward => GSM**

#### •**Плюсы:**

•**Делается очень быстро**

•**Подходит для небольшого входящего** 

**трафика и когда не нужны исходящие**

•**Мобилки есть у всех**

•**Переводы с помощью features codes** •**Минусы:**

•**Нельзя с них звонить**

•**Не виден реальный CallerID**

•**Не всегда хорошо работает (в частности** 

**без Answer за двойным NAT)**

•**«Оставьте голосовое сообщение»**

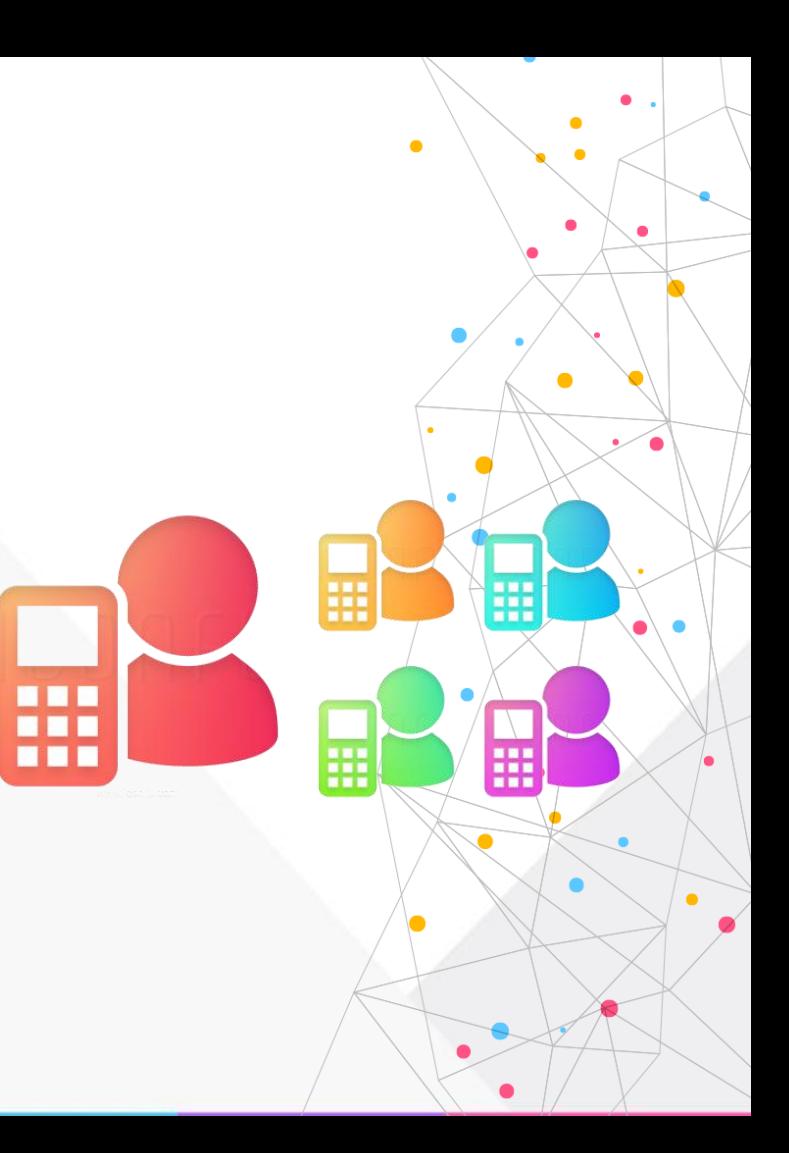

### **Call Forward => GSM**

#### •**Варианты реализации:**

•**Меняем номера в очереди на +7…** •**Используем FollowMe: добавляем мобилку**

•**Используем Dial**

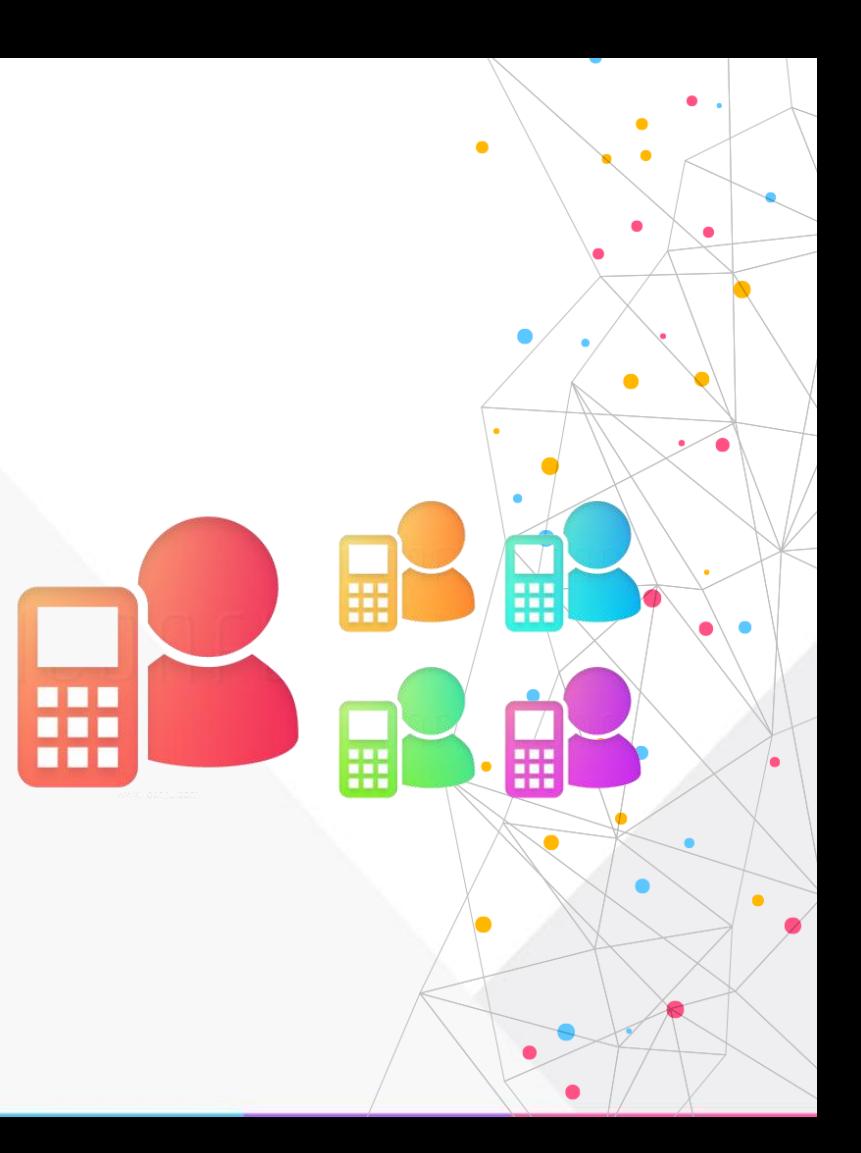

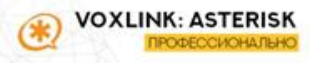

### Call Forward => GSM (проблема NAT)

Клиент компании

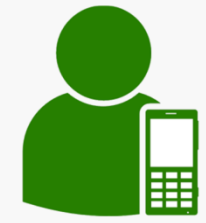

8-800-333-75-33 ОС «АЛЬФА»

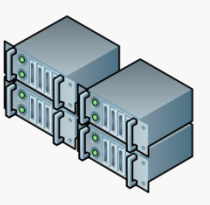

Дежурный менеджер

 $\bigcap$ Интернет Poytep<br>NAT /OXLINK: ASTERISI ОФЕССИОНАЛЬН

+7-495-989-8533 **OC «FAMMA»** 

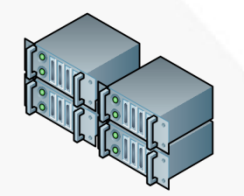

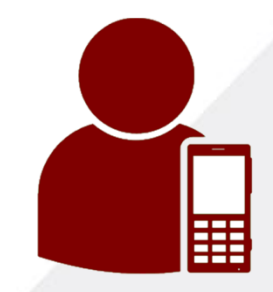

#### К.3: Софтфоны на смартфоны

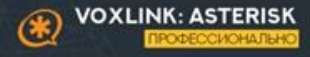

### **Софтфон на мобильном**

#### •**Плюсы:**

- •**Бесплатно (практически)**
- •**Смартфоны у всех есть**
- •**Идеально с точки зрения роутинга, статистики, настройки станции**
- •**Работает в роуминге**
- •**Минусы:**
	- •**Проблемы с NAT возвращаются** •**В идеале –работа через PUSH** •**Сильно зависит от Интернета** •**Может выбивать обычный звонок**

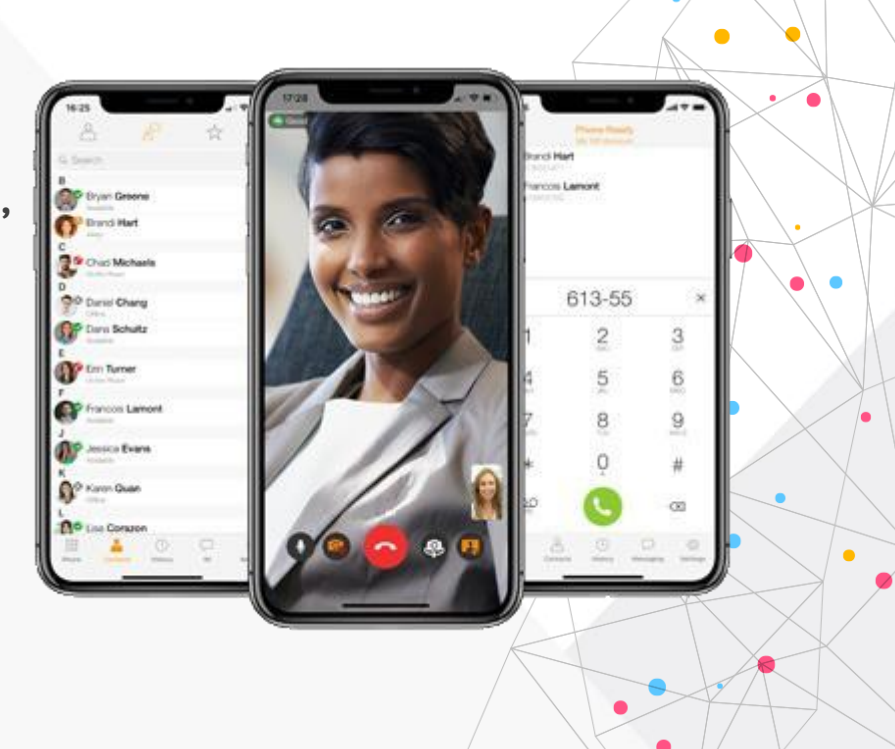

 $\bullet$ 

### **Софтфон на мобильном**

#### •**Реализация:**

•**Основная SIP-учетка** •**PJSIP мультирегистрация** •**Доп.SIP/IAX2 учетка**

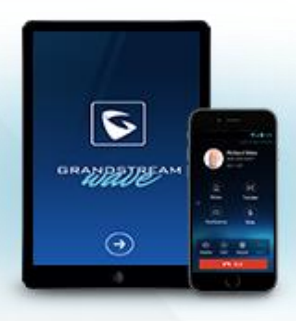

 $\bullet$ 

×

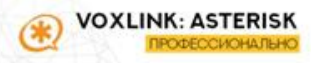

#### К.4: FMC SIM карты

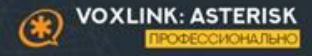

# **FMC/FMTN**

#### •**Плюсы:**

•**Cвязь по GSM: хорошее качество** •**Нет проблем с сетью: QoS и NAT** •**Внутренние звонки бесплатны** •**Нормальный CallerID** •**Минусы:** •**Отдельная SIM-карта** •**Доп.расходы** •**Нюансы FMC у провайдеров** •**Не работает роумингом**

 $\bullet$ 

**Asterisk** 

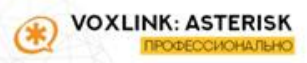

#### Что будет со статистикой после таких манипуляций?

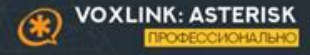

### Статистика, CDR и прочее

В зависимости от системы которую вы используете для статистики (CDR, Asternic **CDR, Asternic StatsPRO, OueueMetrics,** CallForce или что-то самописное свое), и вариантов для решения текущей проблемы (удаленное подключение сотрудника) результаты могут отличаться от того как вы это привыкли видеть обычно.

Это нужно понимать и быть готовым к этому. «Нельзя просто взять и настроить переадресацию при которой все будет так же работать как и раньше» (С) Роман Перцев

#### Топологии размещения Asterisk

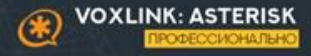

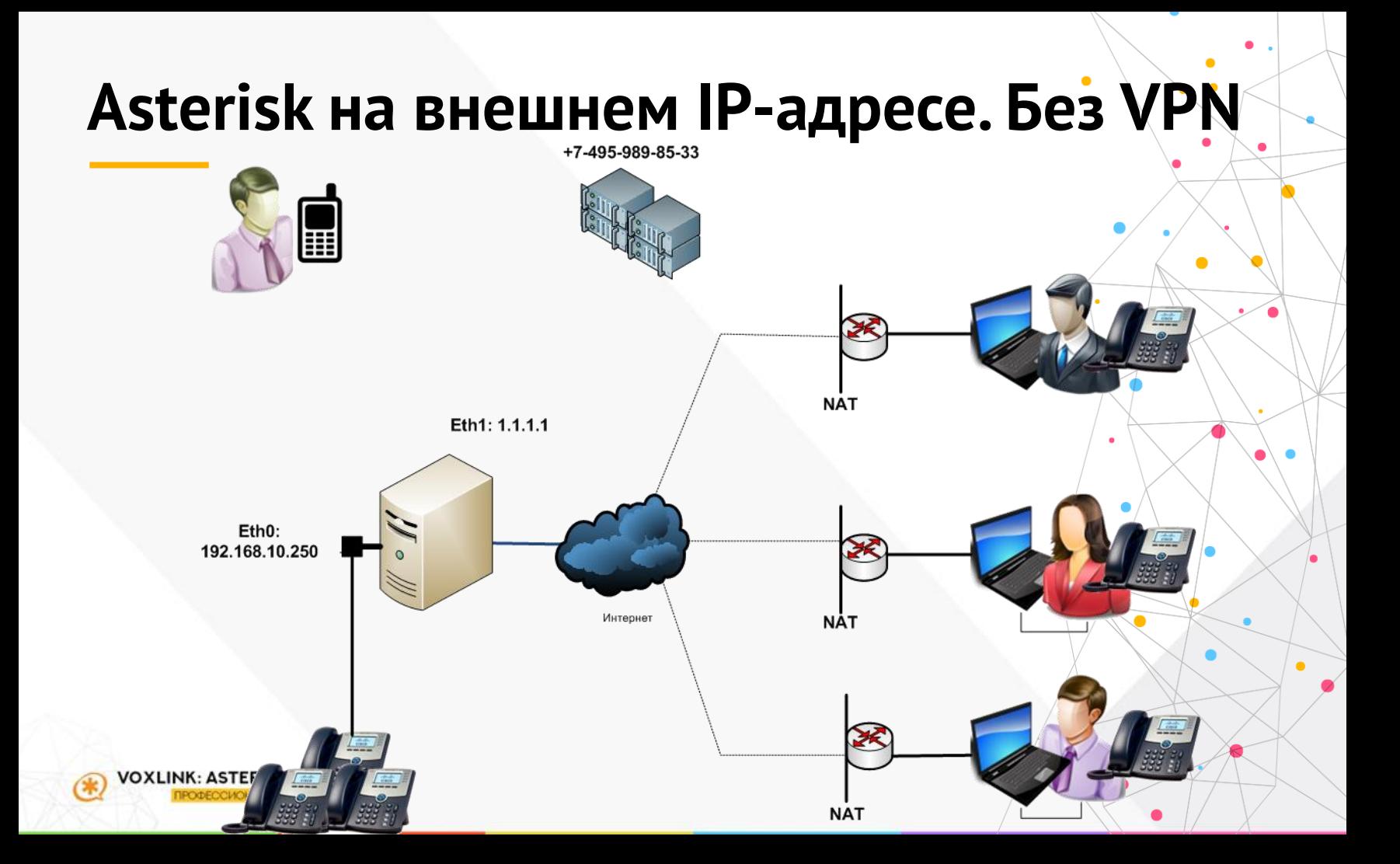

#### **Asterisk на внешнем IP-адресе. VPN на Asterisk**

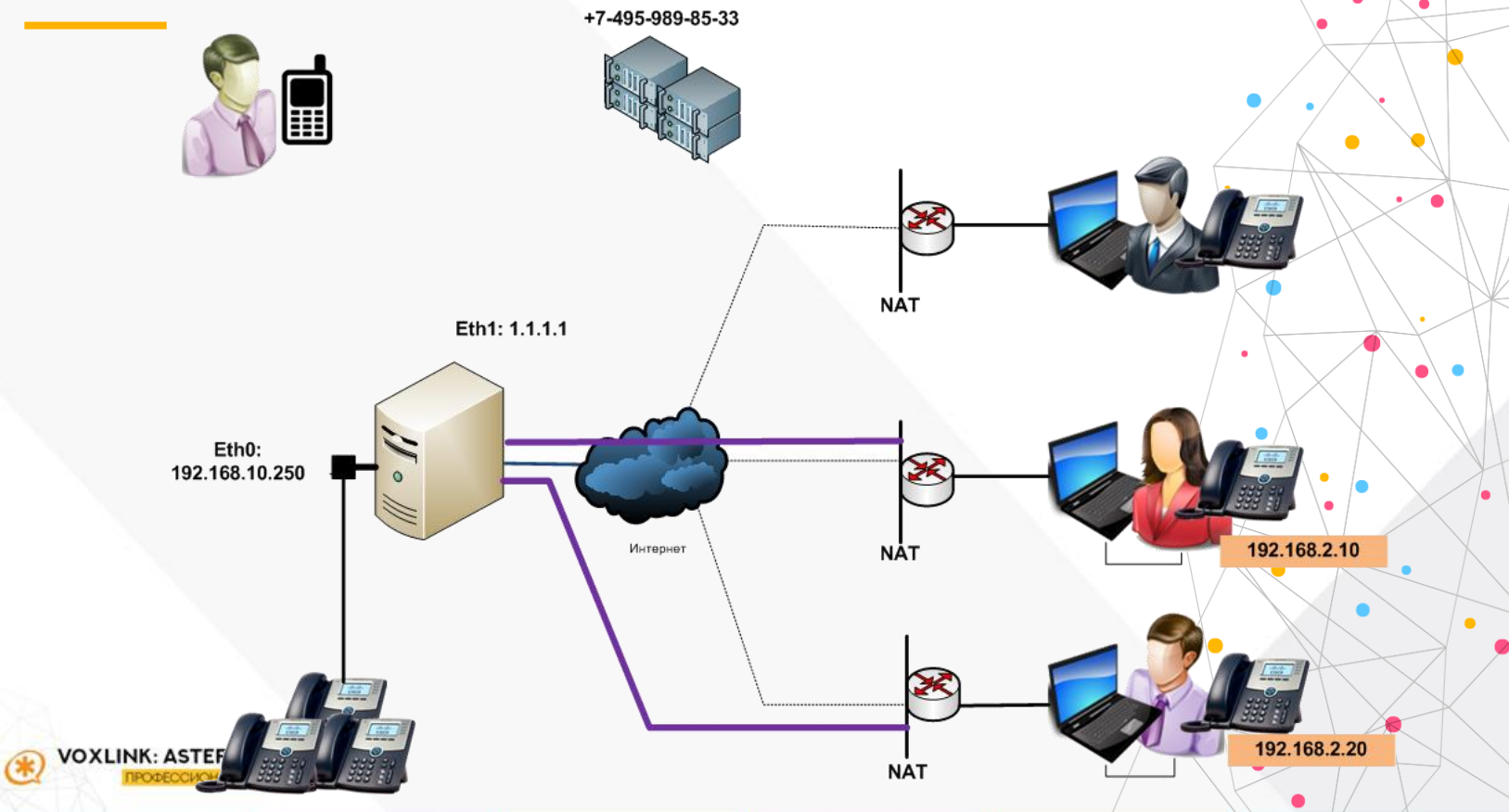

#### **Asterisk на внешнем IP-адресе. VPN на роутере**

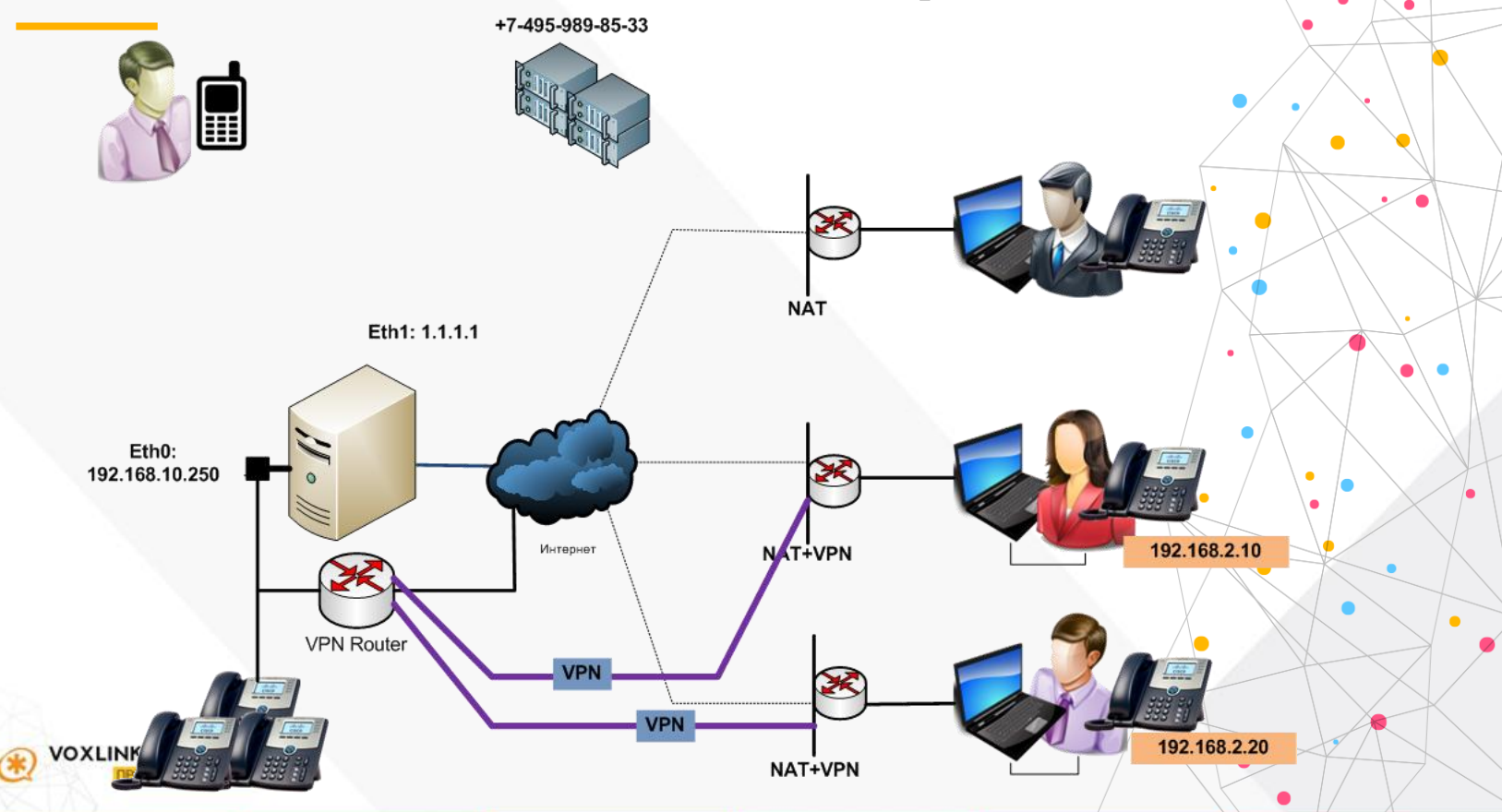

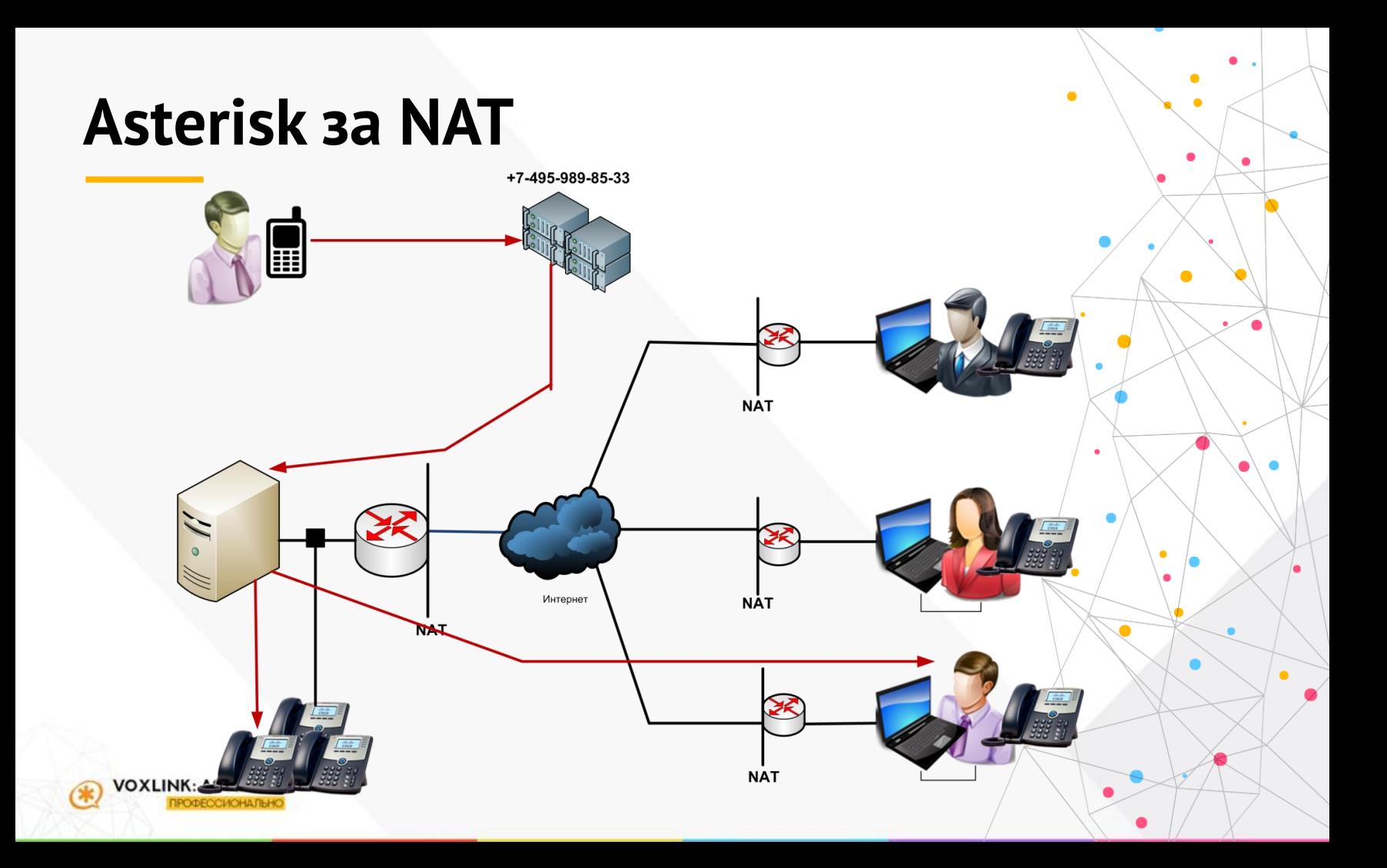

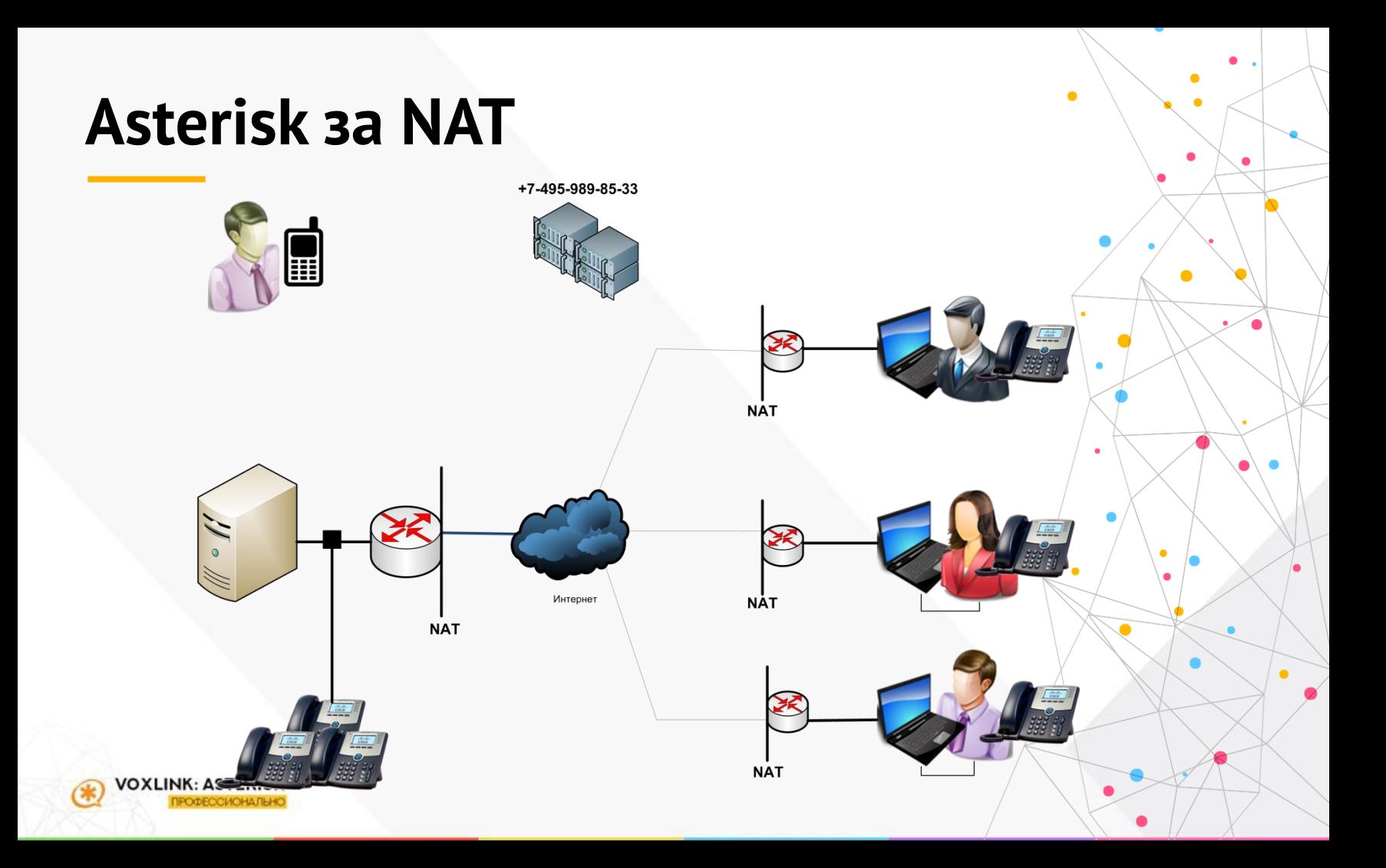

#### •**Настройка Asterisk**

•**NAT:**

•**externip=**

•**localnet=**

•**localnet=**

•**Нужно ли прописывать NAT для абонентов?**

•**Нужно ли прописывать NAT для транков?**

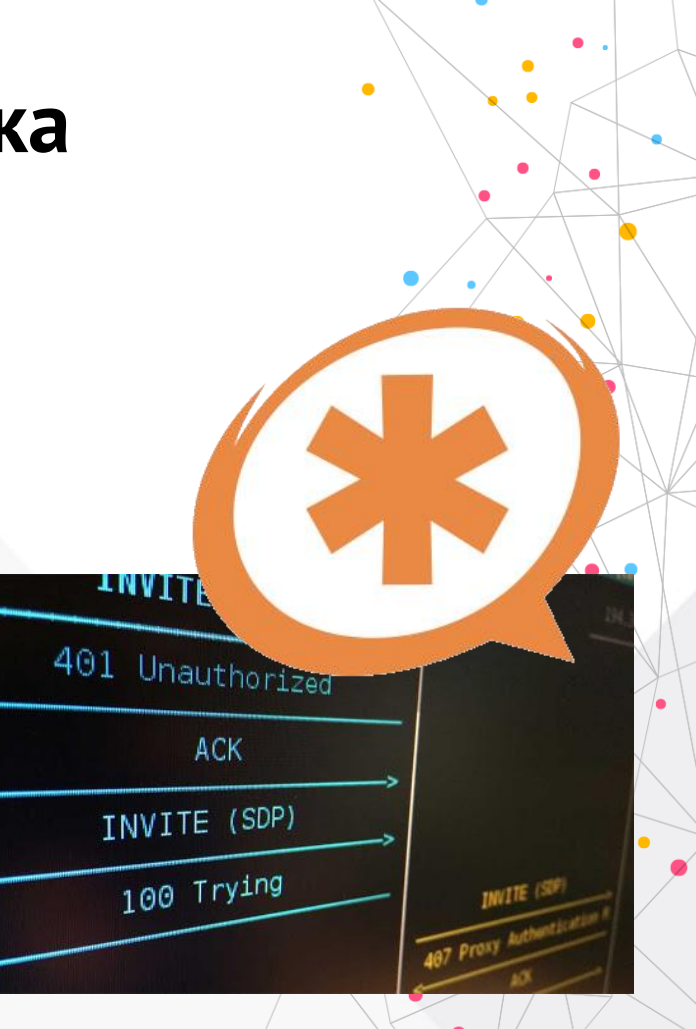

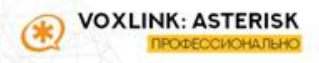

•Настройка экстеншенов

- •Скорректировать permit/deny
- •Выставить nat
- •Проверить кодеки
- •Убедиться, что пароль крепкий
- •Убедиться, что контекст ограниченный

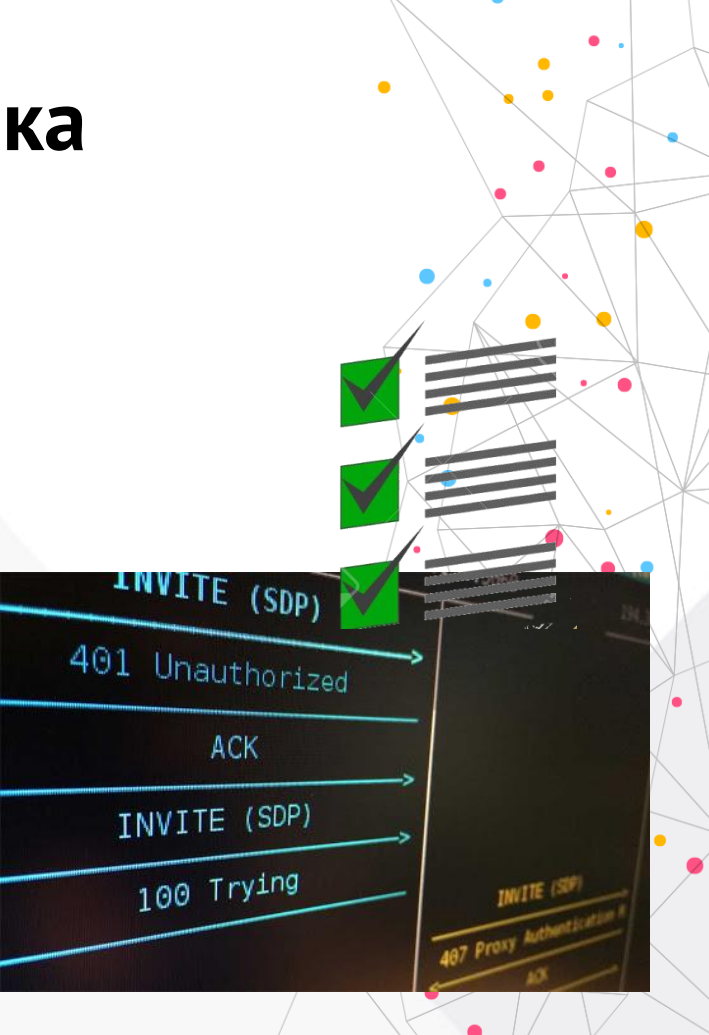

#### •Настройка IPTables

•Сделать редирект порта 5060 • Прописать IP абонентов в явном виде •Если это невозможно - закрыть другие

страны

•Обязательно настроить и проверить работу Fail2Ban

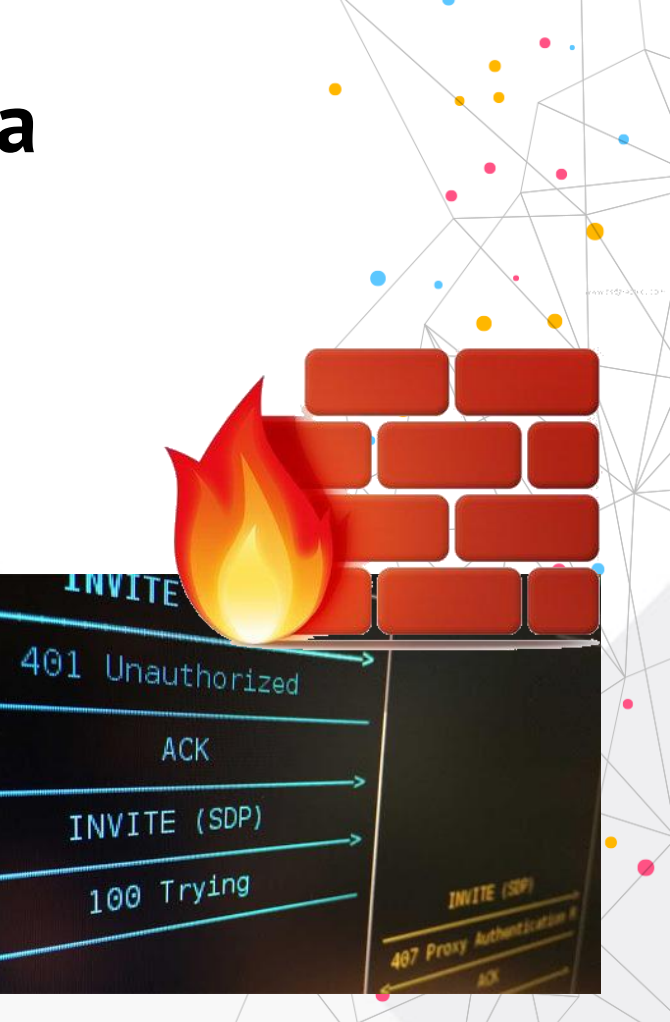

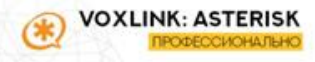

•Настройка роутера • Пробросить порты SIP и RTP •Отключить SIP ALG •Убедиться, что нет правил FW, которые будут мешать SIP-трафику

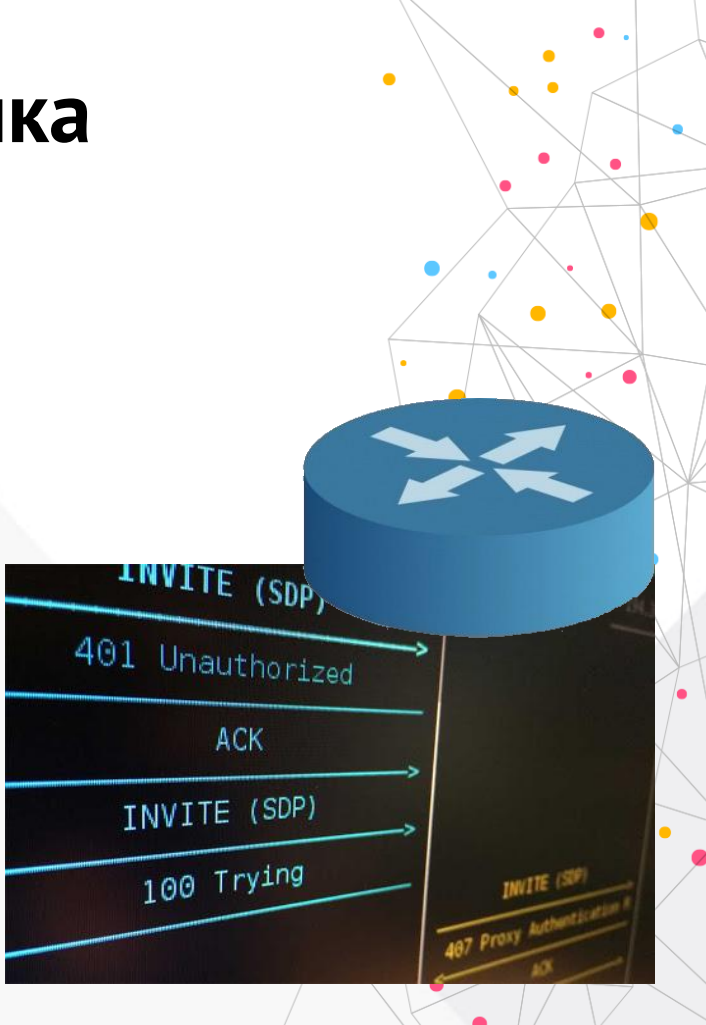

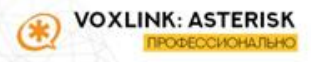

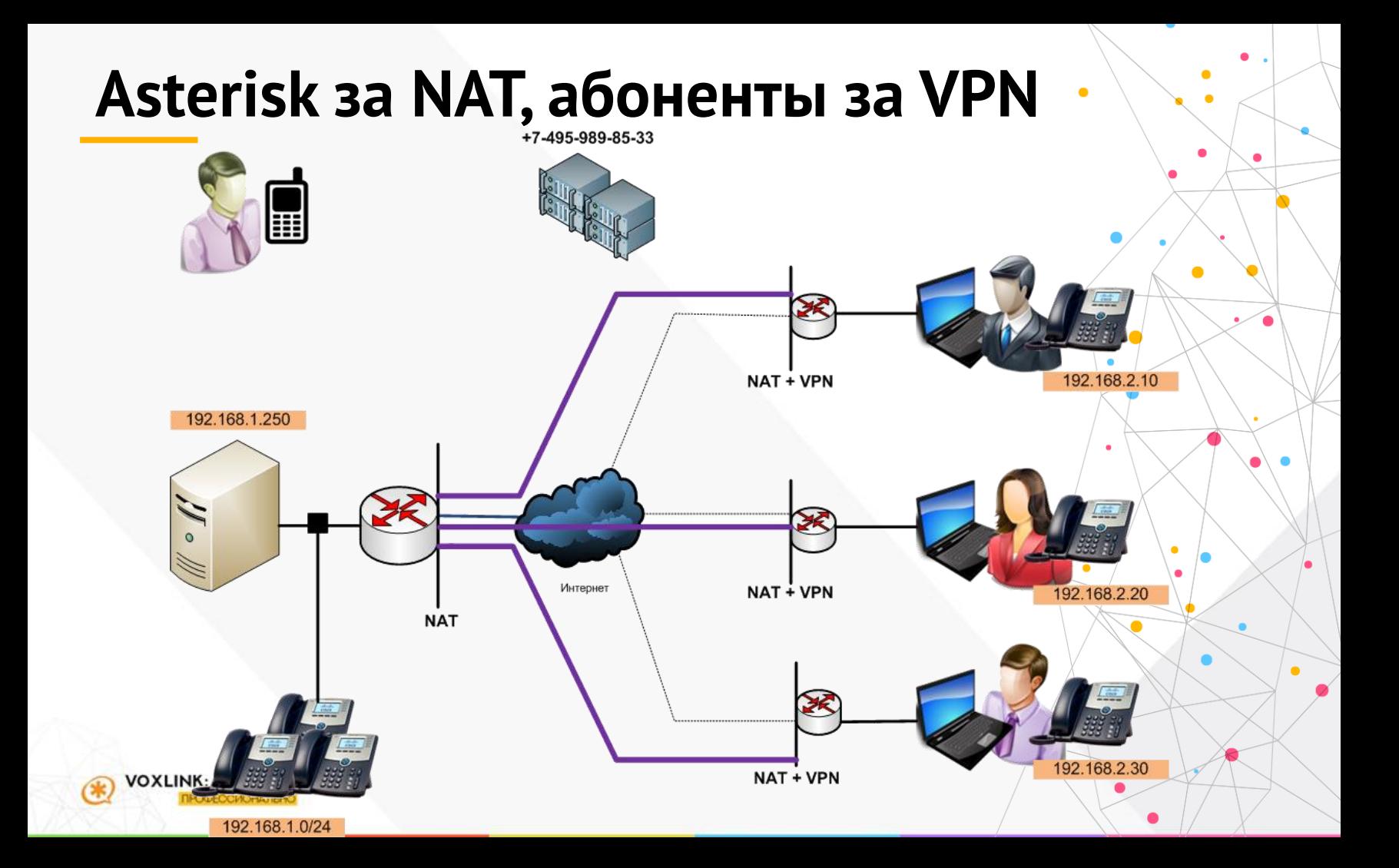

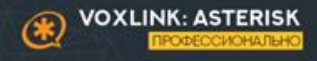

### Полезные функции которые надо внедрить

### **Конференц-Связь**

•**Создайте нужное количество конференц-комнат и научите ими пользоваться** •**Научите пользоваться конференцфункциями IP-телефона** •**Связь видео peer-to-peer** •**Видеоконференцсвязь**

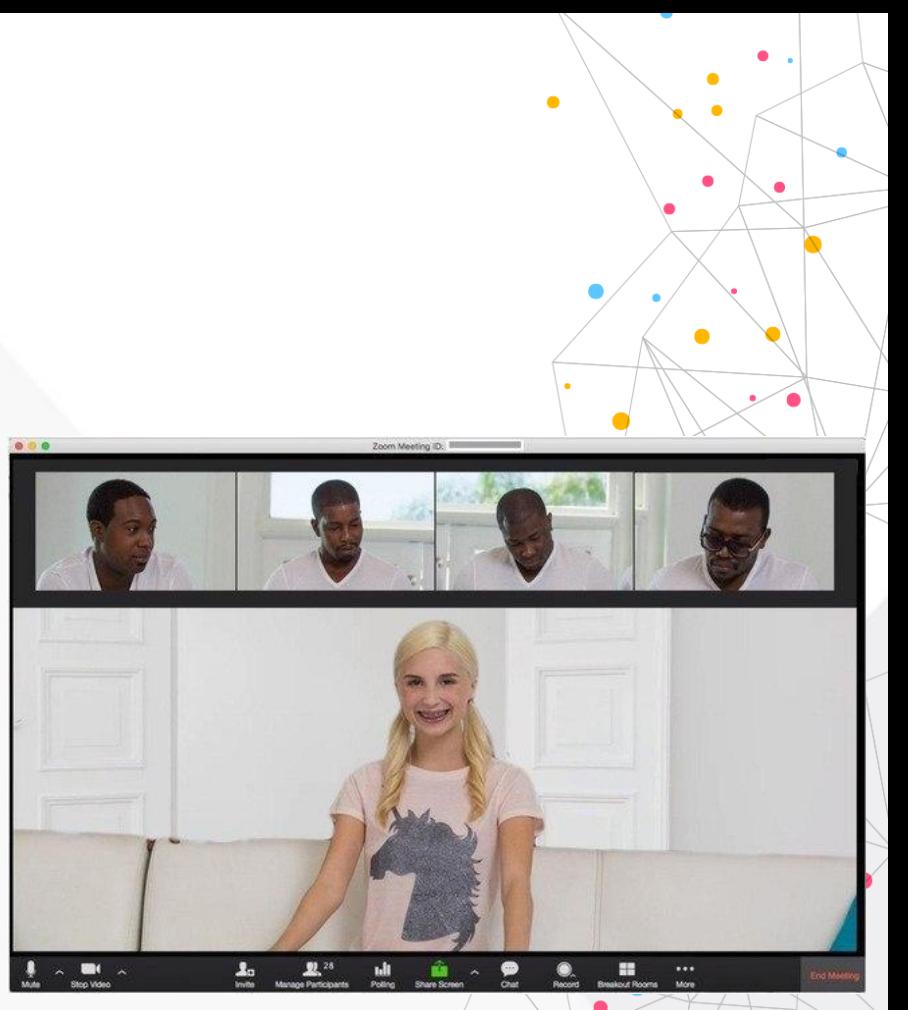

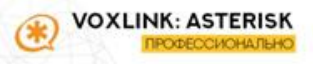

#### **Прослушка/суфлер**

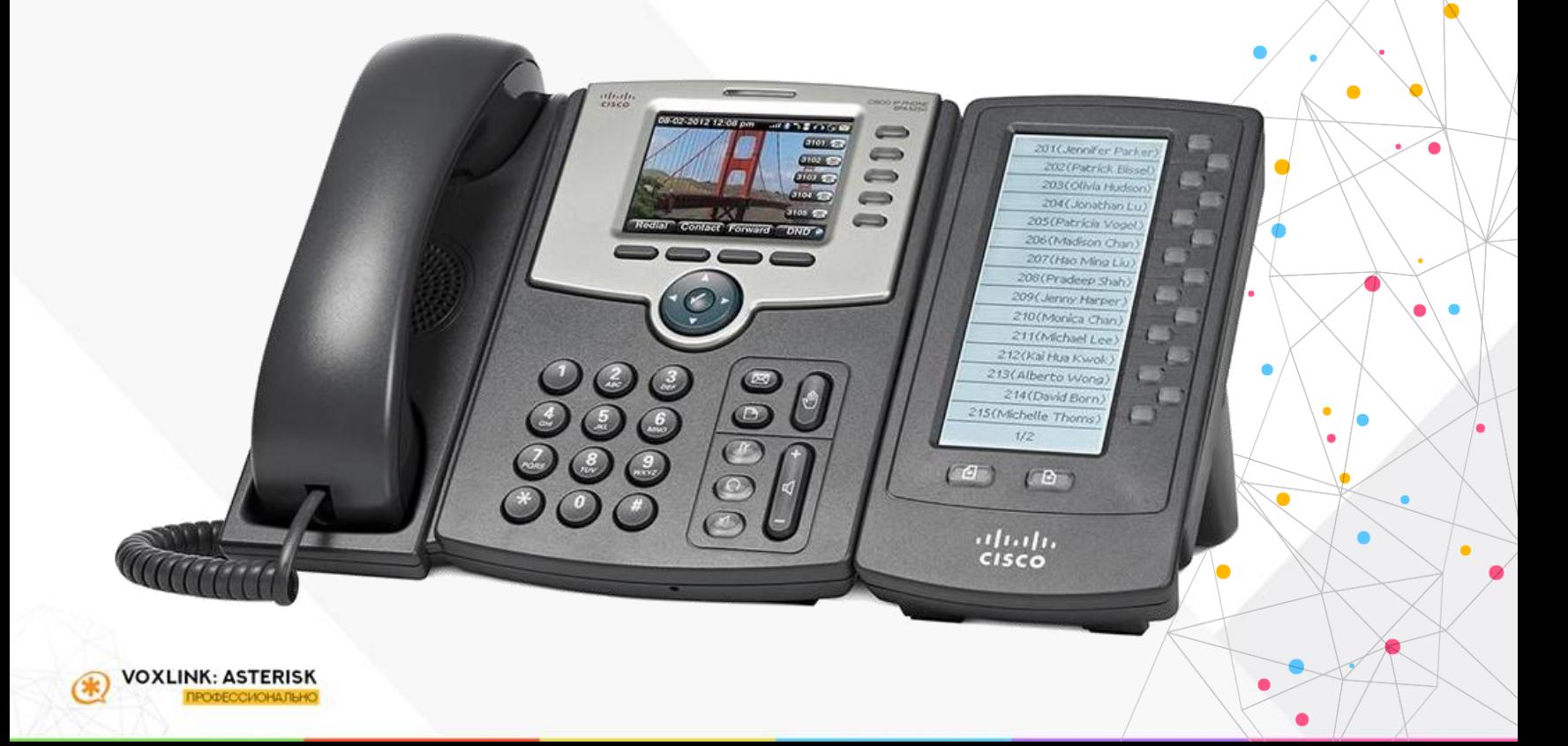

 $\bullet$ 

٠

 $\bullet$ 

٠

 $\bullet$ 

### **FOP2 панель**

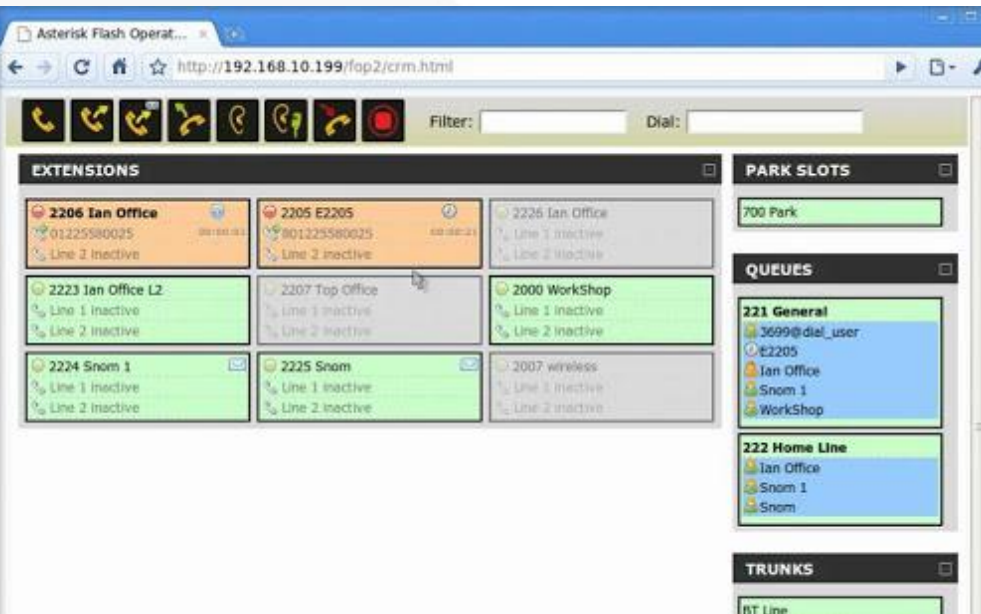

DAVE Line 1 lines in use

 $\bullet$  $\bullet$  $\bullet$  $\bullet$ ٠  $\bullet$ 

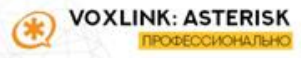

#### **BLF в софтфоне или на аппарате**

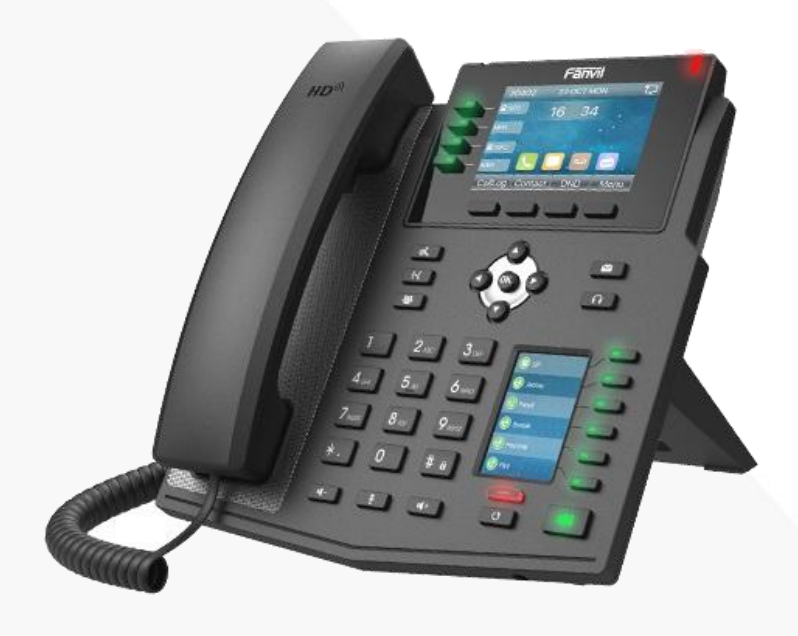

 $\bullet$ 

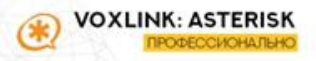

#### **Телефонная книга**

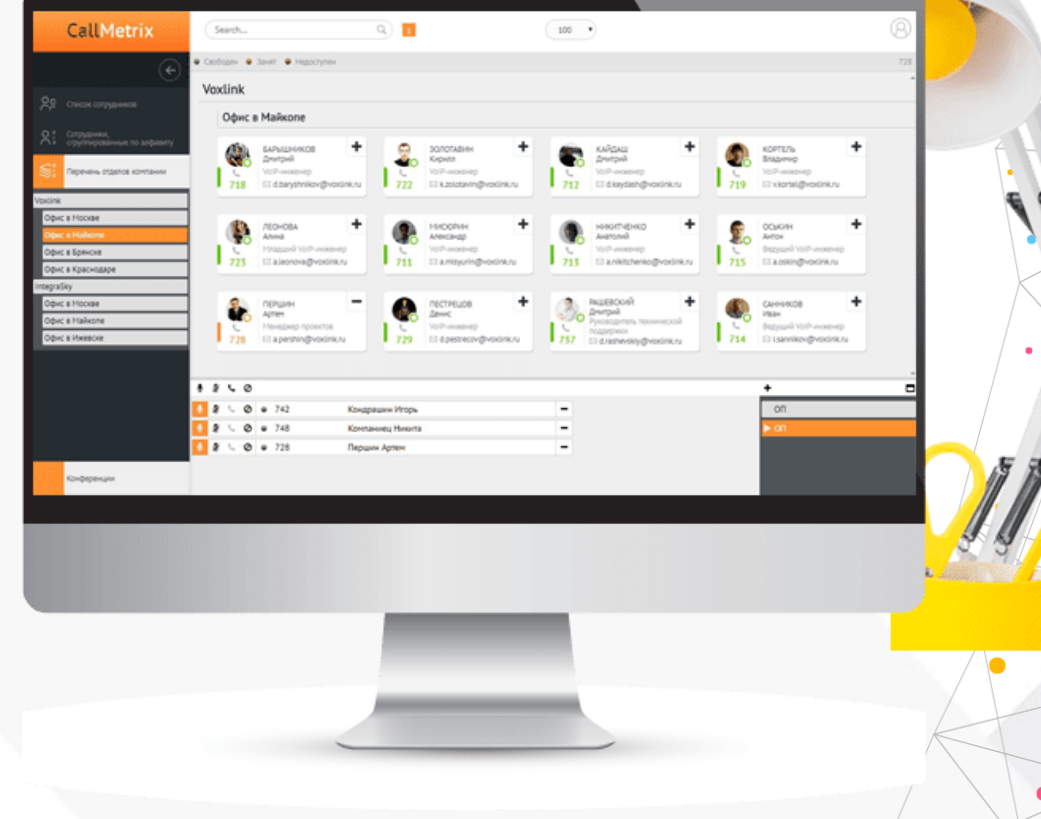

 $\bullet$ 

 $\bullet$ 

**VOXLINK: ASTERISK** (≯ **РОФЕССИОНАЛЬНС** 

#### **Статистика и аналитика звонков**

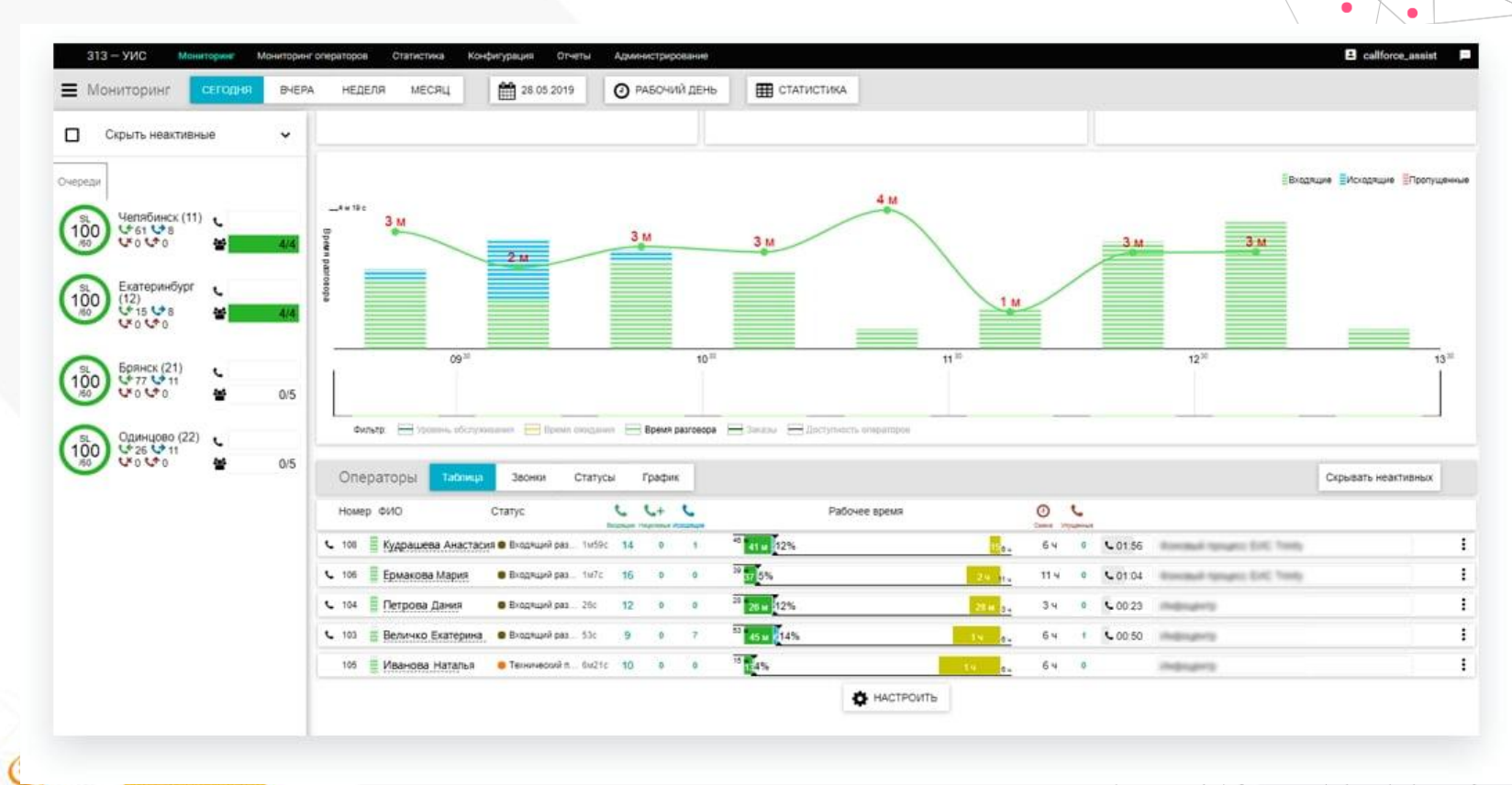

 $\bullet$ 

 $\bullet$ 

 $\bullet$ 

 $\bullet$ 

#### Записи разговоров в Telegram

SalesBot 4 members

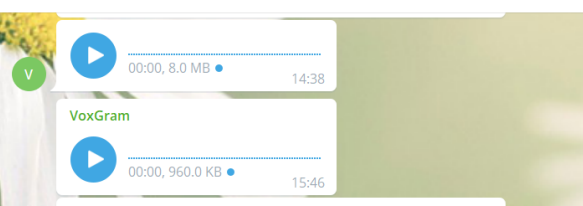

Завершен вызов от НОВОГО КЛИЕНТА 78125313221 Vox-MNGR: 78125313221. Оператор связи: Ростелеком Ответил: Local/ 824@from-queue-00004243;1 Очередь: 7902. Время разговора 80 сек. Запись разговора будет выслана.  $15:46$ 

#### VoxGram

ПОВТОРНЫЙ ЗВОНОК! Ранее клиент звонил 15 раз. Завершен вызов от 78125313221 Vox-MNGR:78125313221. Оператор связи: Ростелеком Ответил: Local/824@from-queue-00004287:1 Очередь: 7902. Клиент звонил ранее 15. Время разговора 99 сек. Запись разговора будет выслана. КАРТОЧКА КЛИЕНТА https://crm.voxlink.ru/card.client.php?clid= 16:03

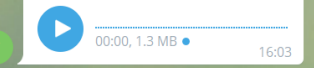

#### VoxGram

ПОВТОРНЫЙ ЗВОНОК! Ранее клиент звонил 23 раз. Завершен вызов от 78125313221 Vox-MNGR:78125313221. Оператор связи: Ростелеком Ответил: Local/824@from-queue-00004381;1 Очередь: 7902. Клиент звонил ранее 23. Время разговора 69 сек. Запись разговора будет выслана. КАРТОЧКА КЛИЕНТА https://crm.voxlink.ru/card.client.php?clid= 17:05

17:05

00:00.818.1 KB .

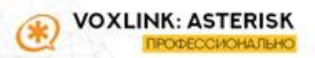

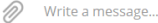

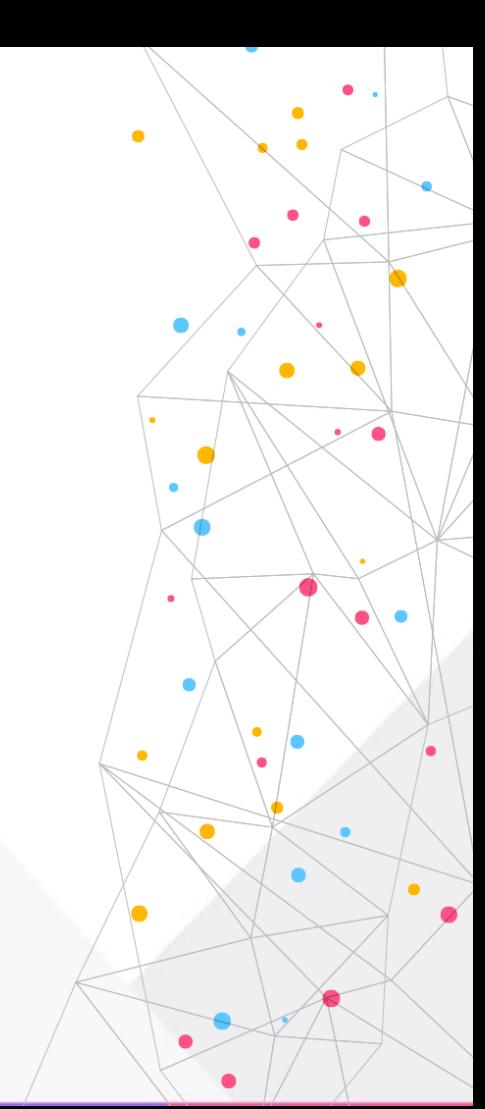

### **SIP3 мониторинг**

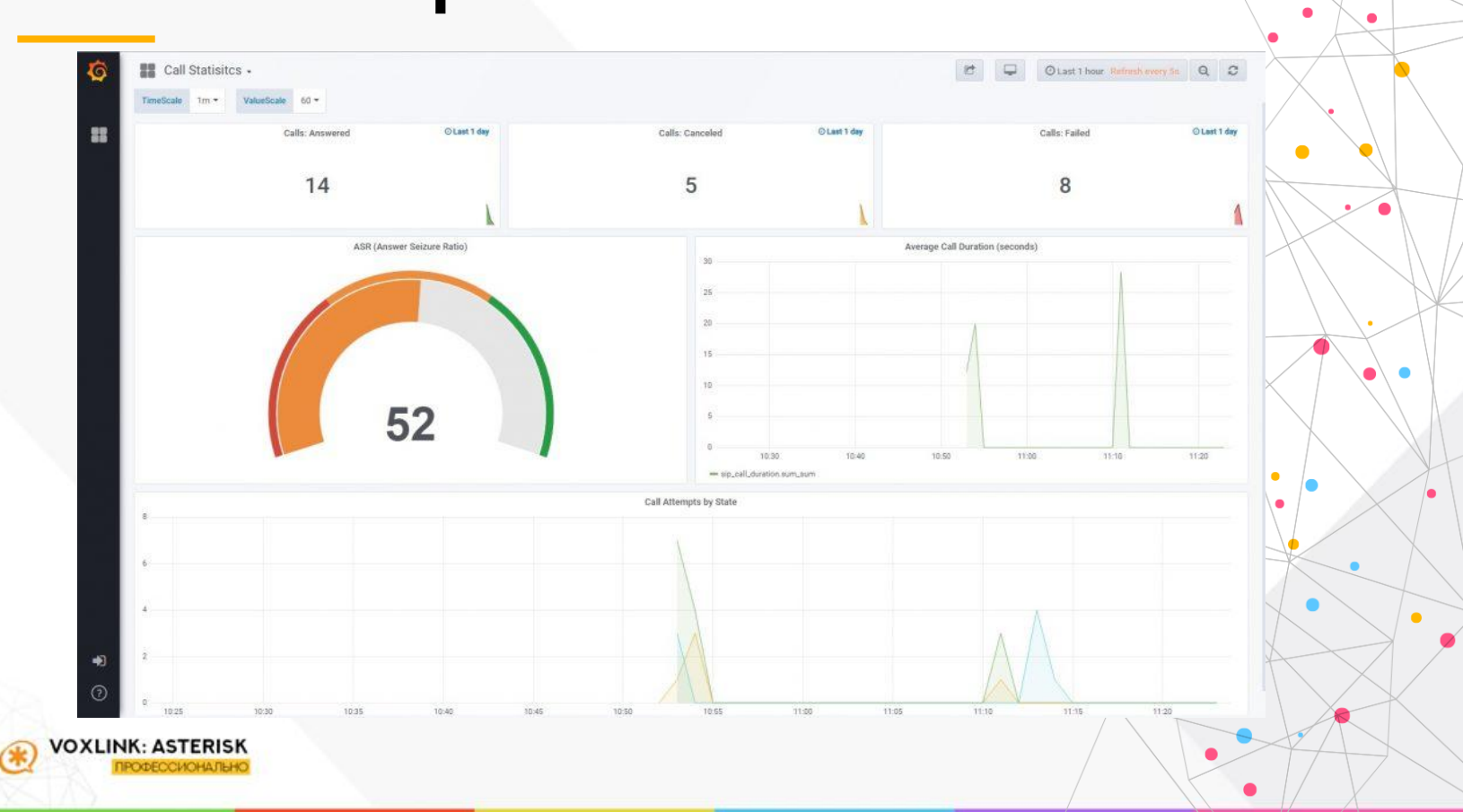

 $\bullet$ 

 $\bullet$ 

 $\bullet$ 

 $\bullet$ 

#### **Предложите полезные функции**

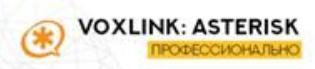

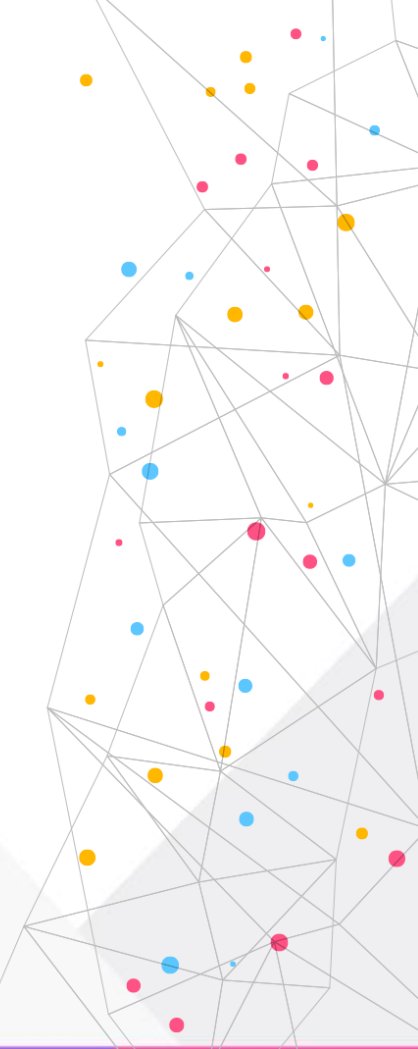

#### Как действовать админу

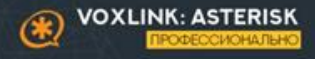

#### **План проекта**

- **1. Определить основную и резервную схему подключения**
- **2. Собрать тестовые подключения и прогнать по типовым кейсам**
- **3. Составить пошаговый мануал для сотрудников**
- **4. Записать видеоинструкцию**
- **5. Протестировать на 3-х сотрудниках**
- **6. Поправить выявленные баги**
- **7. Разослать по всем сотрудникам**
- **8. Траблшутить и молиться**

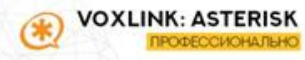

## Траблшутинг

- Сетевой уровень
- **NAT**
- **Asterisk**

/OXLINK: ASTE

- Клиентский софтфон  $\bullet$
- Клиентский роутер

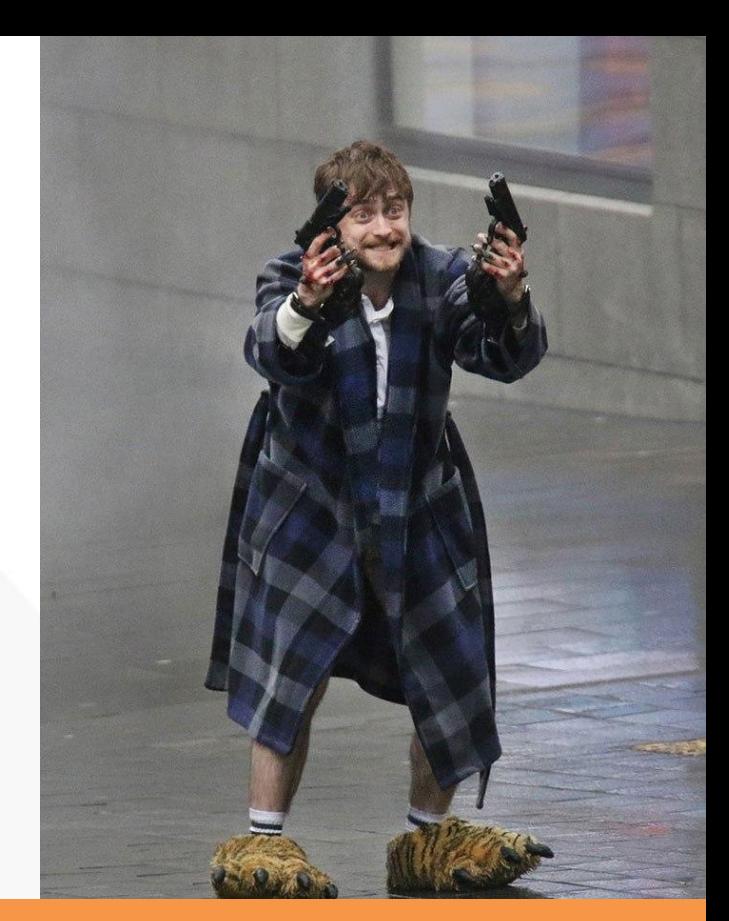

Пользователь покинул карантин чтобы найти админа и выразить ему недовольство качеством работы телефонии

### Ваши вопросы?

#### Вопросы из онлайн

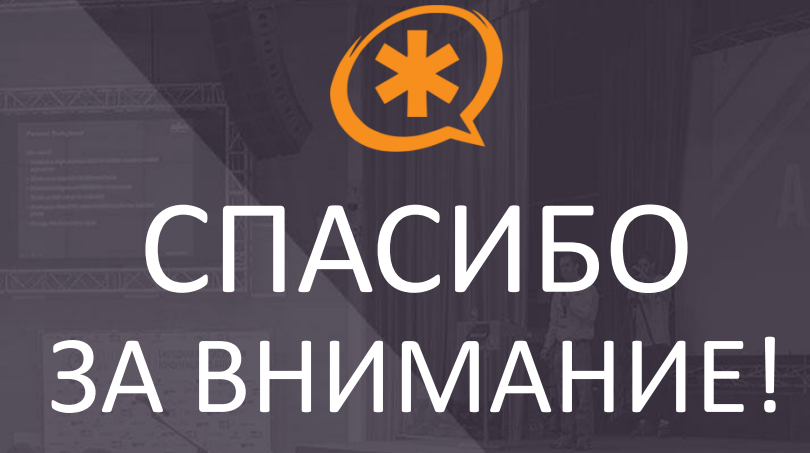

#### Грушко Сергей

+7 (926) 350 3163 sergey@voxlink.ru